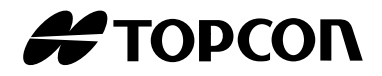

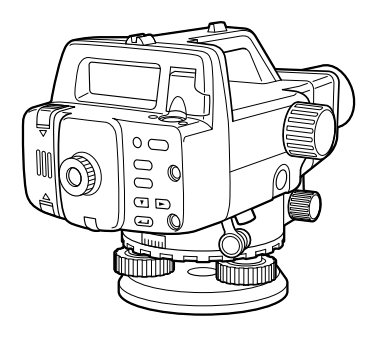

# 取扱説明書 デジタルレベル

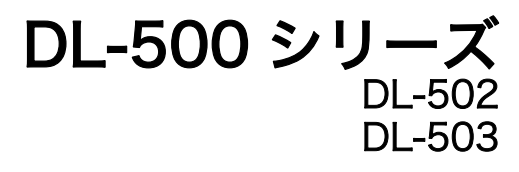

21121 99016

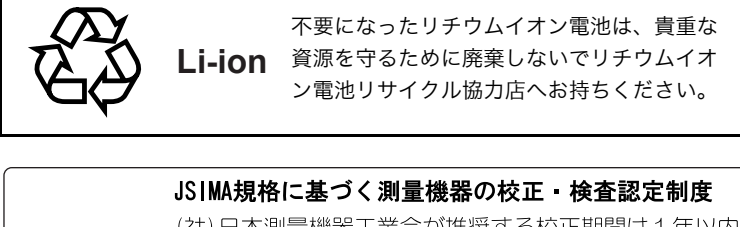

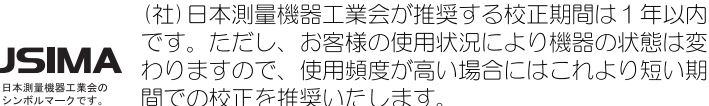

校正期間は、お客様の使用環境や必要とする精度を考慮 して決めてください。

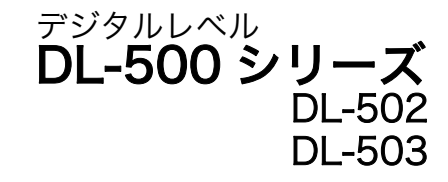

### 取扱説明書

このたびはデジタルレベル DL-502/503 ををお買い上げいただき、ありが とうございます。

- この取扱説明書は、実際に機械を操作しながらお読みください。常に適 切な取り扱いと、正しい操作でご使用くださいますようお願いいたしま す。
- ご使用前には、標準品が全てそろっているかご確認ください。 ( [「20.1 標準品一式」](#page-65-0))
- コンピュータやデータコレクタなどと接続することにより、コマンド操 作で測定をしたり、DL-502/503 内部のデータを出力したりすることが できます。制御コマンドや通信フォーマットの詳細を記した「デジタル レベル編コミュニケーションマニュアル」については、最寄りの営業担 当にお問い合わせください。
- 扱いやすく、より良い製品をお届けするため、常に研究・開発を行って おります。製品の外観および仕様は、改良のため予告なく変更されるこ とがありますので、あらかじめご了承ください。
- 本書の内容は予告なく変更することがありますので、あらかじめご了承 ください。
- 掲載のイラストは、説明をわかりやすくするために、実際とは多少異な る表現がされている場合があります。あらかじめご了承ください。

# 目次

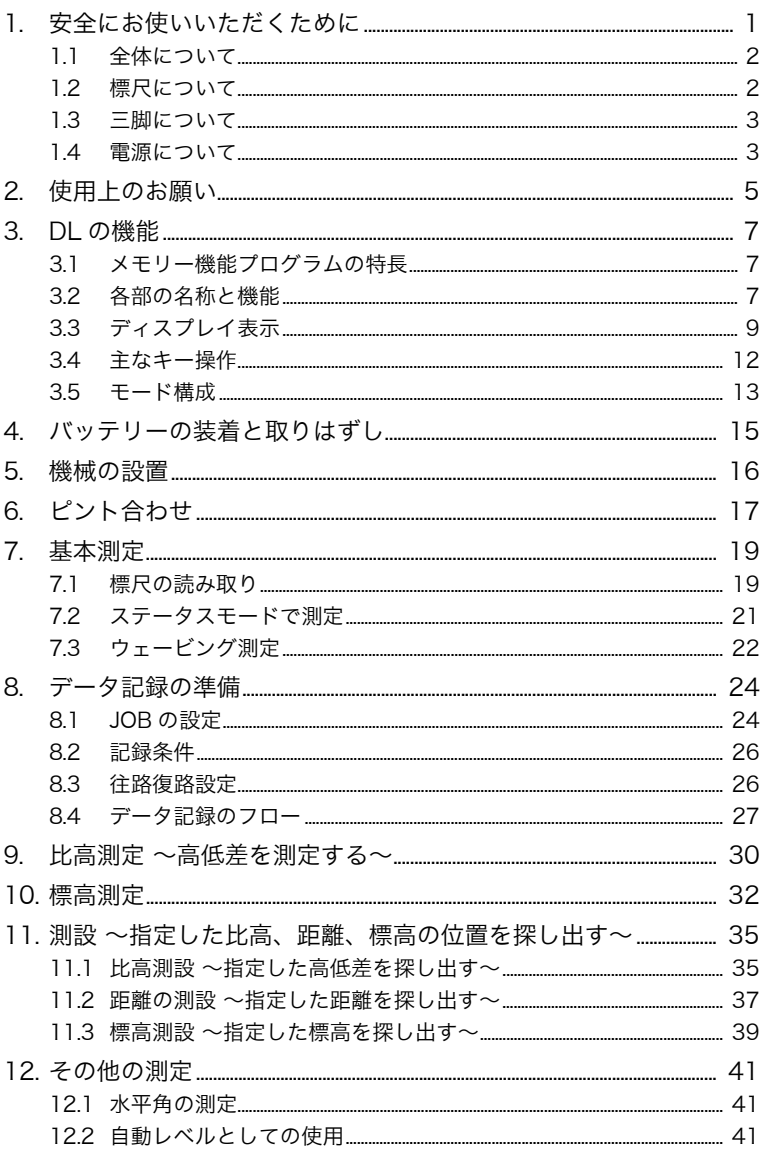

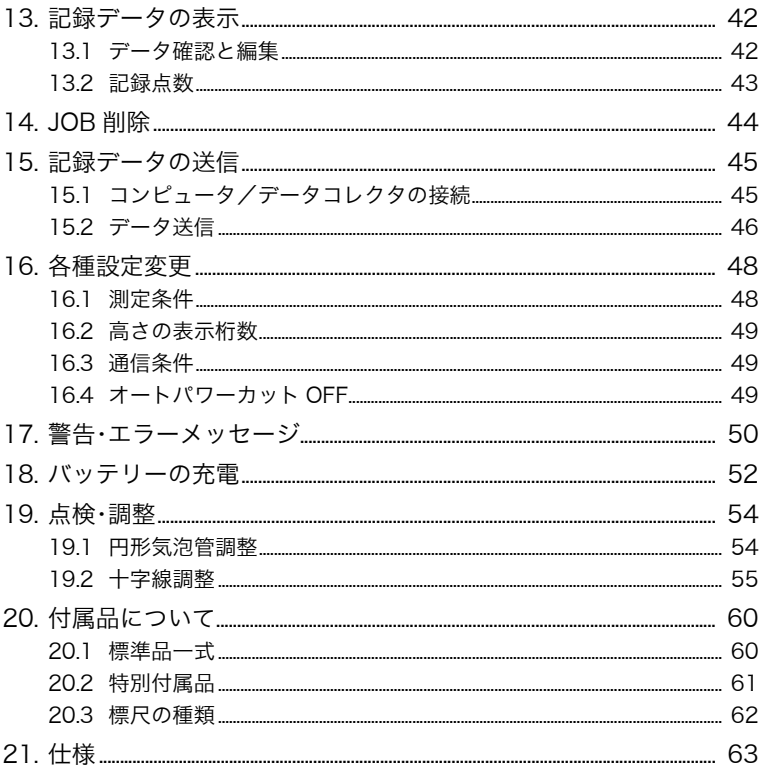

# *iv*

# <span id="page-6-0"></span>1. 安全にお使いいただくために

本取扱説明書には、製品を安全にお使いいただき、お使いになる人や他の人へ の危害、財産への損害を未然に防ぐために、必ずお守りいただきたい事項が、表 示されています。

その内容は次のようになっています。内容をよく理解してから本文をお読みく ださい。

### 表示の意味

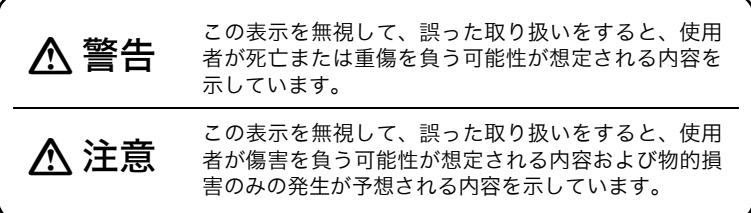

#### 図記号の意味

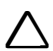

 この図記号は注意(警告を含む)を促す事項があることを示して います。

の中や近くに、具体的な注意内容が書かれています。

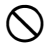

この図記号は禁止事項があることを示しています。

の中や近くに、具体的な禁止内容が書かれています。

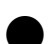

 この図記号は必ず行っていただきたい事項があることを示して います。

● の中や近くに、具体的な指示内容が書かれています。

# <span id="page-7-0"></span>1.1 全体について

# 警告

 $\mathcal{O}$ 炭坑や炭塵の漂う場所、引火物の近くで使わないでください。爆発の おそれがあります。

禁止

禁止

 $\circledS$ 禁止 分解・改造をしないでください。火災・感電・ヤケドのおそれがあり ます。

 $\circledcirc$ 望遠鏡で太陽を絶対に見ないでください。失明の原因になります。

 $\bigcirc$ 禁止 望遠鏡で反射プリズムなど反射物からの太陽光線を見ないでくださ い。失明の原因になります。

A 指示 格納ケースに本体を入れて持ち運ぶ際には、必ず格納ケースの掛け金 をすべて締めてください。本体が落下して、ケガをするおそれがあり ます。

# 注意

 $\mathcal{C}% _{M_{1},M_{2}}^{\alpha,\beta}$ 禁止 格納ケースを踏み台にしないでください。すべりやすくて不安定で す。転げ落ちてケガをするおそれがあります。

 $\infty$ 禁止 格納ケースの掛け金・ベルト・ハンドルが傷んでいたら本体を収納し ないでください。ケースや本体が落下して、ケガをするおそれがあり ます。

# <span id="page-7-1"></span>1.2 標尺について

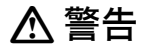

 $\mathcal{S}% _{M_{1},M_{2}}^{\alpha,\beta}(\varepsilon)$ 禁止 雷が発生する天候下では使わないでください。本製品は導電体ですの で、落雷を受けて死傷するおそれがあります。

Ø 指示 高圧線・変電設備の近くで使用する際は取り扱いに十分注意してくだ さい。本製品は導電体ですので、接触すると感電のおそれがあります。

## <span id="page-8-0"></span>1.3 三脚について

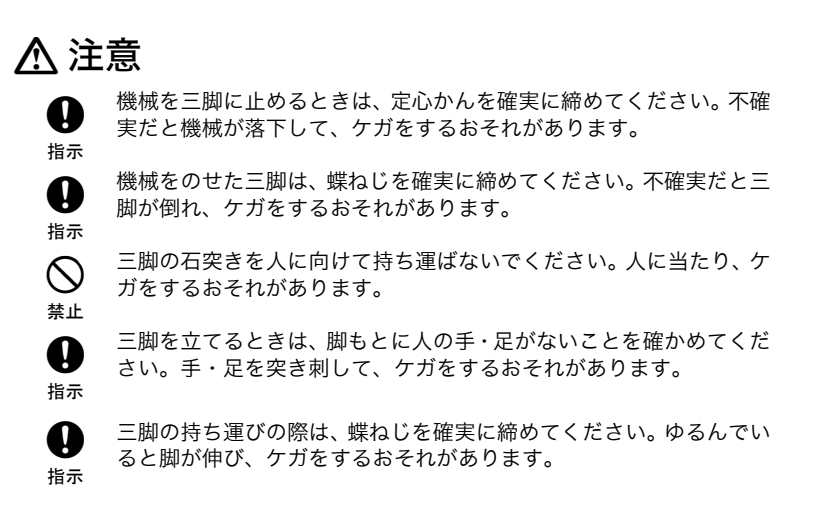

## <span id="page-8-1"></span>1.4 電源について

# 警告

 $\mathcal{Q}$ 

禁止 充電器に衣服などを掛けて充電しないでください。発火を誘発し、火 災のおそれがあります。

 $\mathcal{O}$ 禁止 指定されているバッテリー以外使わないでください。火災・破裂・発 熱の原因となります。

 $\circledcirc$ 禁止

表示された電源電圧以外の電圧を使用しないでください。火災・感電 の原因になります。

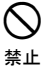

傷んだ電源コード・プラグ、ゆるんだコンセントは使わないでくださ い。火災・感電のおそれがあります。

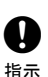

バッテリーの充電には、専用の充電器を使ってください。他の充電器 を使うと、電圧や+-の極性が異なることがあるため、発火による火 災・ヤケドのおそれがあります。

# 警告

 $\mathcal{Q}$ 禁止 バッテリーを火中に投げ込んだり、加熱したりしないでください。破 裂してケガをするおそれがあります。

 $\mathbf{\Omega}$ 指示 バッテリーを保管する場合は、ショート防止のために、極に絶縁テー プを貼るなどの対策をしてください。そのままの状態で保管すると、 ショートによる火災やヤケドのおそれがあります。

水にぬれたバッテリーや充電器を使わないでください。ショートによ る火災・ヤケドのおそれがあります。

ぬれた手で電源プラグを抜き差ししないでください。感電のおそれが あります。

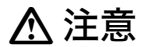

 $\circledcirc$ 禁止

 $\mathcal{O}$ 禁止

(N 禁止 バッテリーからもれた液に触らないでください。薬害によるヤケド・ カブレのおそれがあります。

# <span id="page-10-0"></span>2. 使用上のお願い

使用上のお願い

- **DL-502/503 は精密機械ですので取り扱いには十分注意し、大きな衝撃・** 振動を与えないでください。
- 格納ケースから取り出すときは、丁寧に扱ってください。
- **DL-502/503を直接地面に置かないでください。**
- 三脚に本体を設置したまま現場を離れるときは、付属のビニールカバーをか けてください。
- 移動するときは、三脚から本体を取りはずしてください。
- 格納するときは、必ず電源をOFFにし、バッテリーを取りはずしてください。
- 格納するときは、「格納要領図」(CF 「20.1 標準品―式」)に従って格納 してください。
- 長期間にわたる連続使用や湿度の高い環境下など、特殊な条件でお使いにな る場合は、あらかじめ最寄りの営業担当にご相談ください。ご使用の環境に よっては、保証の対象外となります。

メンテナンス

- 測定中に機器についた水分、汚れなどは、必ず拭き取ってください。特に対 物レンズ面の水分、汚れの付着は、正しい測定を妨げるおそれがあるので、 ご注意ください。
- 格納ケースに戻す前には、必ず機器を清掃してください。レンズは特に手入 れが必要です。はじめに、レンズ刷毛などで埃を取り除きます。つぎに、レ ンズに空気を吹きかけて細かな埃や水分を除いた後、付属のワイピングクロ スか、清潔な柔らかい布でぬぐい取ってください。
- 本体のディスプレイ部は乾いたやわらかい布で軽くふいてください。ディス プレイ以外の部分および格納ケースが汚れた場合は、水または薄めた中性洗 剤に浸したやわらかい布を固く絞って汚れをふきとってください。アルカリ 洗剤や有機溶剤は使用しないでください。
- 機械、付属品などは、室温が安定した乾燥している部屋で保管してくださ い。特に、締め切った車内など、温度や湿度が不安定な場所には放置しない でください。
- ねじ、レンズなどの光学部品に何らかの故障を発見したときは、最寄りの営 業担当までご連絡ください。
- 空の格納ケースは、湿気や埃から内部を守るために、いつもふたを閉めてお いてください。
- 機器の精度を維持するために、定期点検、調整をおすすめします。

### データのバックアップについて

● データの消失などを防ぐため、定期的に測定データのバックアップ(データ の外部機器への転送など)をしてください。

#### 海外への輸出について(米国の輸出許可の確認)

● 本製品は EAR(Export Administration Regulation) の対象となる部品・ユ ニットが組み込まれている他、ソフトウェア・技術を含んでおります。輸出 国(お持込みになる国)によっては、米国の輸出許可が必要となります。こ のような場合には、お客様ご自身で手続きしていただきますようお願いいた します。

なお、輸出許可が必要となる国は 2019 年 3 月時点で以下のとおりです。変 更になる場合もありますので、米国輸出管理規則(EAR) をご自身でご確認 ください。

北朝鮮

イラン

- シリア
- スーダン
- キューバ

米国 EAR の URL:http://www.bis.doc.gov/policiesandregulations/ear/ index.htm

### 免責事項について

- 火災、地震、第三者による行為、その他の事故、使用者の故意または過失、 誤用、その他異常な条件下での使用により生じた損害に対して、当社は一切 責任を負いません。
- 本機器の使用または使用不能から生じた付随的な損害(データの変化・消 失、事業利益の損失、事業の中断など)に対して、当社は一切責任を負いま せん。
- 取扱説明書で説明された以外の使い方によって生じた損害に対して、当社は 一切責任を負いません。
- 接続機器との組み合わせによる誤動作などから生じた損害に対して、当社は 一切責任を負いません。

# <span id="page-12-0"></span>3. DL の機能

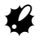

- ・ 画面やイラストは、ことわりがない限り DL-502 のものを掲載しています。
- ・ 本文中の操作は、原則的に工場出荷時の設定画面で説明します。
- ・ DL-503 には測設メニューはありません。

## <span id="page-12-1"></span>3.1 メモリー機能プログラムの特長

#### ●測定データを JOB ごとに記録

比高測定モード、標高測定モードで測定したデータは、機械内に JOB ごとに記 録することができます。データを記録する際に、点番と属性を設定できます。記 録可能点数は 2000 点です。

#### ●記録データの送信

記録したデータは CSV 形式のテキストデータで出力されます。

## <span id="page-12-2"></span>3.2 各部の名称と機能

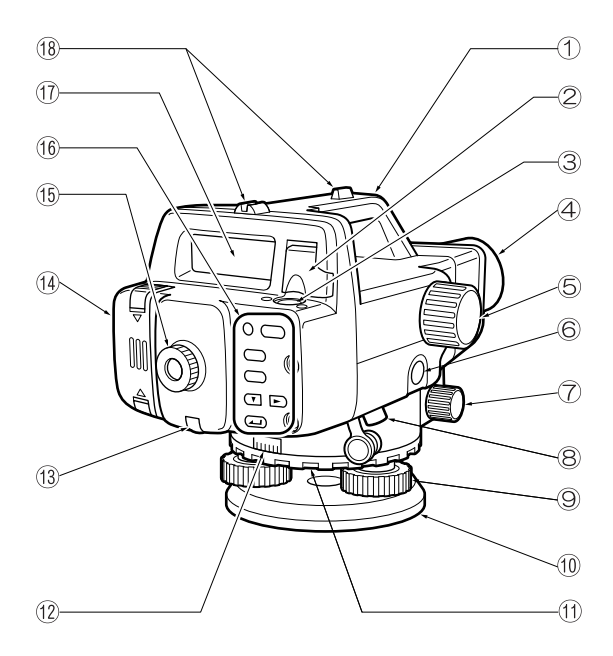

- ① ハンドル
- ② 気泡管反射ミラー 高い位置に本体を設置するときなどに、上からのぞかなくても気泡管の気泡 の位置を確認できます。
- ③ 円形気泡管
- ④ 対物レンズ
- ⑤ 合焦つまみ 標尺にピントを合わせます。
- ⑥ 測定キー(本書では と表記しています) ([「3.4 主なキー操作」](#page-17-0))
- ⑦ 全周微動つまみ(左右両側) 本体の水平方向の微調整をします。
- ⑧ データ出力コネクタ データコレクタやコンピュータを接続できます。
- ⑨ 整準ねじ
- ⑩ 底板
- ⑪ 水平目盛り盤回転リング 本体を固定したまま水平目盛りを回転できます。基準点を 0 ゚にあわせると きなどに使用します。
- ⑫ 水平目盛り盤 水平角を測定します。
- ⑬ 点検調整ねじ/ねじカバー 十字線の調整を機械的に行うための調整ねじです。
- ⑭ バッテリーふた
- ⑮ 接眼レンズ 視力に合わせて、十字線のピントを調節します。
- ⑯ キーボード ([「3.4 主なキー操作」](#page-17-0))
- ⑰ ディスプレイ メニュー画面や測定値などが表示されます([「3.3 ディスプレイ表示」\)](#page-14-0)
- ⑱ ガンサイト 大まかな方向合わせに利用します。

# <span id="page-14-0"></span>3.3 ディスプレイ表示

ディスプレイには、動作状態や現在のモードを分かりやすくするために、また、 測定手順の理解を助けるために、次のようなマークが表示されます。

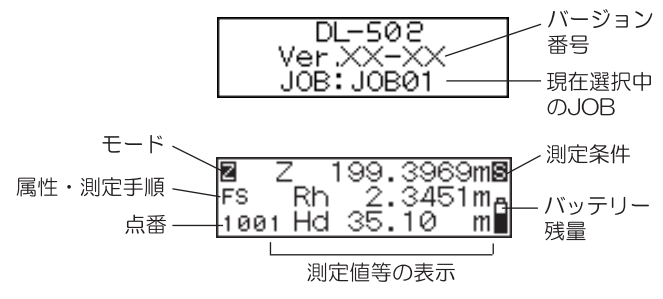

### ●点番の表示

これから記録される点番が表示されます。

### ●モードの表示

現在のモードが表示されます。 :ステータスモード、または測定モード М :メニューモード JOB :JOB 設定モード REG. :記録設定モード ⊿Н :比高測定モード ◙ :標高測定モード នា :測設モード :機能設定モード ш **Rem** :データ確認メニュー

#### ●属性・測定手順の表示

後視と前視が表示されます。(比高測定、測設、標高測定モード)

- :後視測定 RЗ
- FS :前視測定

記録する測定値の属性が表示されます。(比高測定、標高測定モード)

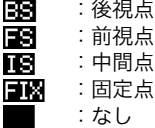

測定手順が表示されます。(機能設定のモードの点検調整選択時) (測点 A)

11日 :標尺 a を測定 阿列 :標尺 b を測定 ■■■ :三脚を反転して標尺 a を測定 :三脚を反転して標尺 b を測定 A52. (測点 B) ाउला :標尺 a を測定 :標尺 b を測定 B51 :三脚を反転して標尺 a を測定 日報 :三脚を反転して標尺 b を測定

現在表示されているメニューページ数が表示されます。 (メニューモード、機能設定モード) E. :メニュー 1 ページ目 :メニュー 2 ページ目 P2.

●測定条件の表示(各メニューの選択画面を除く)

現在設定されている測定条件が表示されます。

:単回測定 :平均測定 :ウェービング測定 :連続(精)測定 :連続(粗)測定

圖 Ō 圕 ū П

## ●バッテリー残量の表示(各メニューの選択画面を除く)

現在のバッテリー残量が表示されます。

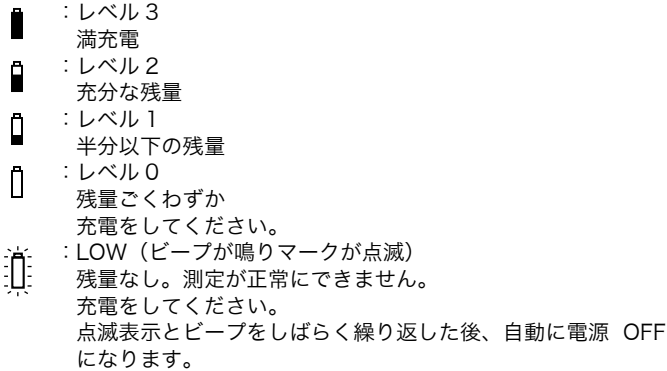

## ●測定値等の表示

表示記号の意味は次のとおりです。

- Rh :標尺の読み (高さ)
- Hd :標尺までの水平距離
- △H : 比高 (高低差)
	- :標高

表示される測定値、計算値、入力値は、高さの表示桁数の設定と測定条件の 設定により異なります。([「16. 各種設定変更」](#page-53-0))

・ 高さの表示桁数が「0.0001m」設定のときの表示

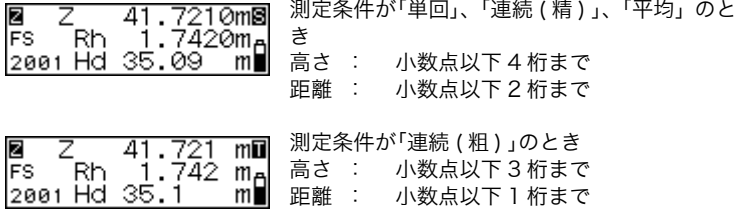

・ 高さの表示桁数が「0.001m」設定のときの表示

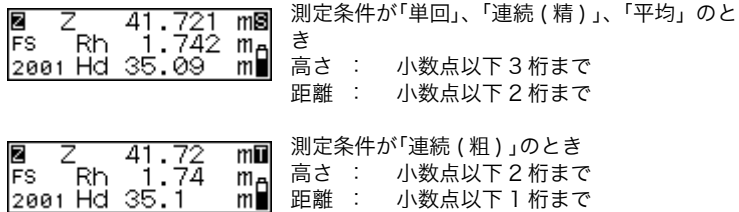

偏考

・ 距離の桁数は、測定条件によってのみ異なります。

## <span id="page-17-0"></span>3.4 主なキー操作

キー操作のうち、主なものを説明します。よく読んだ上で、各測定の手順に従っ てください。

## ●電源 ON/OFF

- : 電源 ON  $(PWR)$
- (PWR) (押しながら) + (3): 電源 OFF

## ●ディスプレイのバックライト ON/OFF

**③ そうしゃ ついて ついて こ バックライト ON / OFF** 

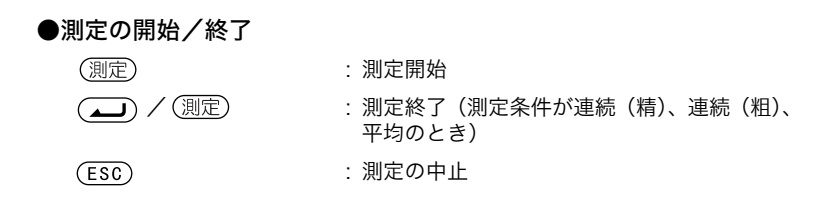

## ●項目の選択/取り消し(前の手順に戻る)

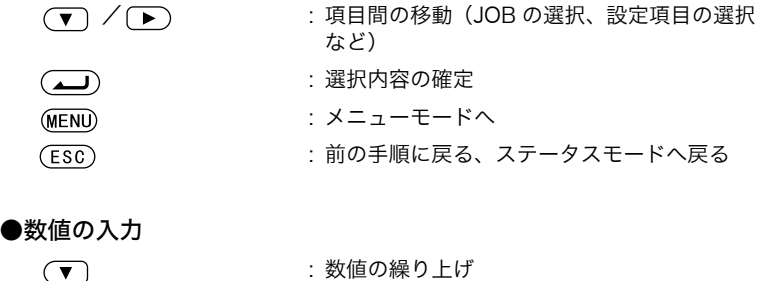

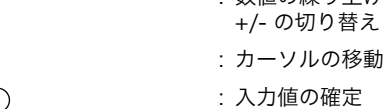

## <span id="page-18-0"></span>3.5 モード構成

DL-502/503 は、機能によって複数のモードに分かれています。モード間の関 係と各モードのメニューの一覧について示します。

:各メニューを選択するときのキー操作

:各メニューの選択前の状態に戻るときのキー操作

[機器情報モード]

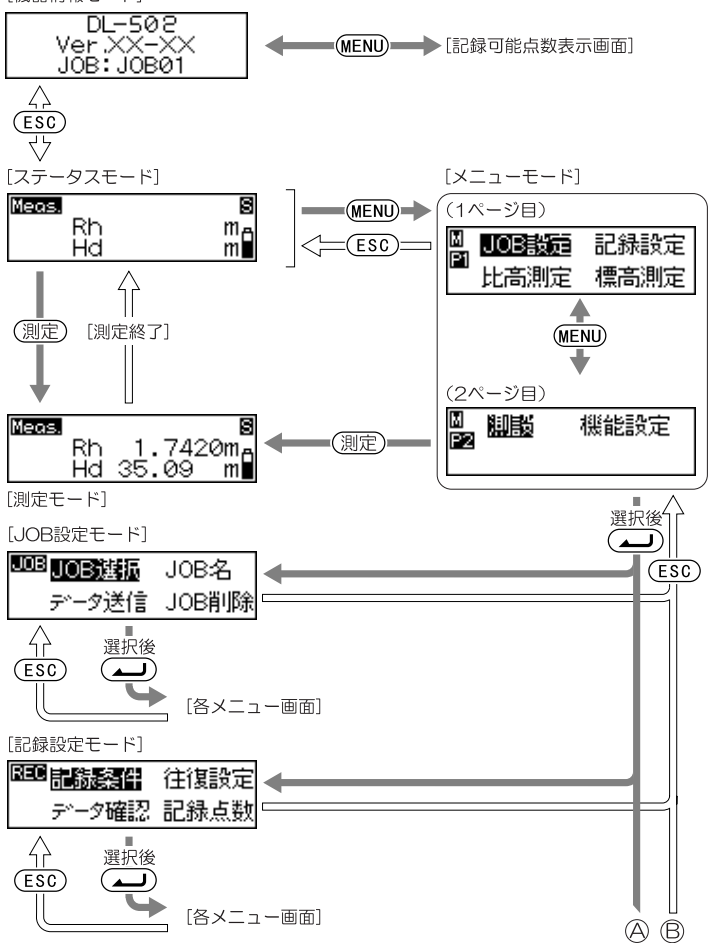

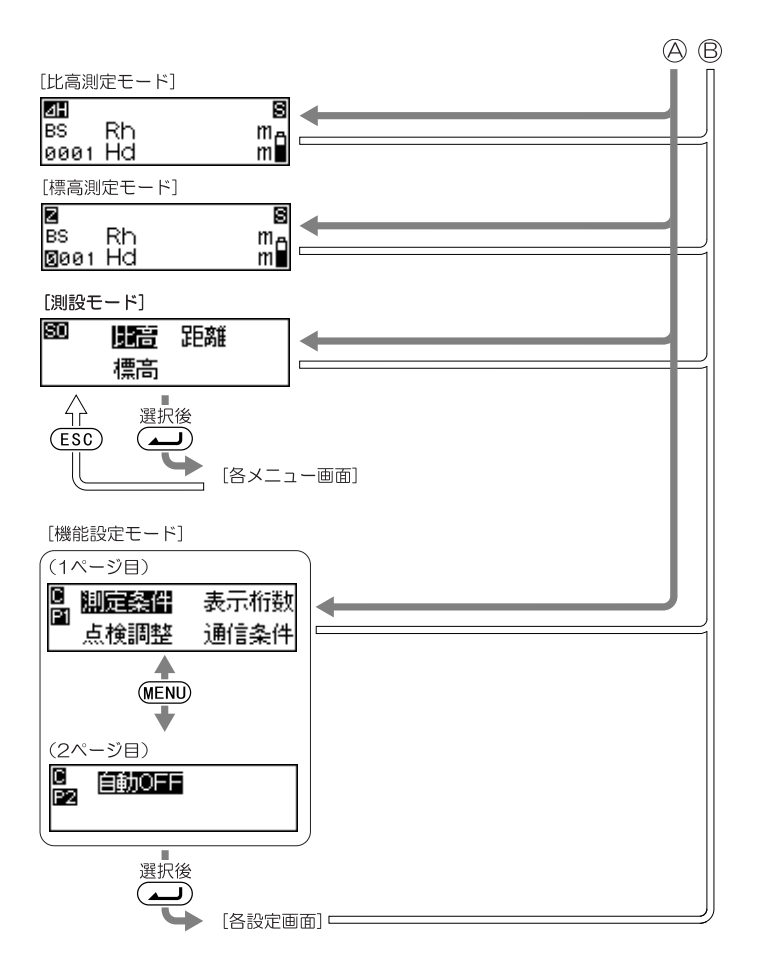

# <span id="page-20-0"></span>4. バッテリーの装着と取りはずし

充電されたバッテリーを装着します([「18. バッテリーの充電」](#page-57-0))。

手 順

1.

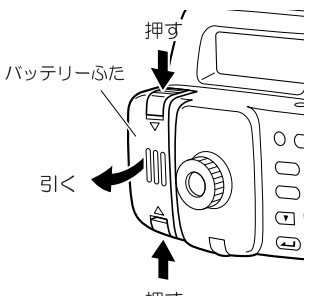

押す

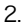

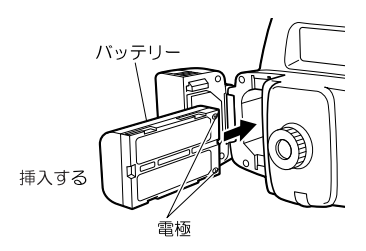

3.

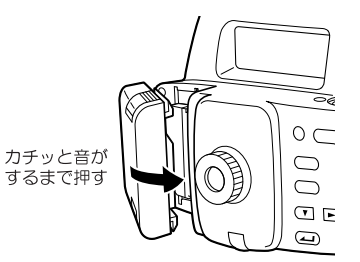

K

・ バッテリーを本体から取りはずすときは、必ず本体の電源を切ってから行っ てください。電源 ON のままバッテリーを取りはずすと記録したデータが失 われる場合があります。

#### <span id="page-21-0"></span>手 順

1. 三脚を設置します。

脚先をほぼ等間隔に開き、脚頭をほぼ水平にして設置します。石突を踏 んで脚をしっかり地面に固定します。

2. 機械を三脚に載せます。

機械を脚頭にのせ、定心かんをねじ込み固定します。

- 3. 整準作業を行います。
	- 三脚が球面脚頭の場合 : 定心かんを緩め、本体を脚頭の上で滑らせて、 円形気泡管の気泡が中央にくるようにします。 定心かんをしっかりと締めておきます。

三脚が平面脚頭の場合 :三脚の脚を伸ばしたり、縮めたりして、円形気 泡管の気泡が中央にくるようにします。 気泡がほぼ中央にきたら、整準ねじを回して気 泡を○印の中央に入れます。気泡は、時計回り に回転させた整準ねじの方向に動きます。

A

・ コンペンセーターの動作範囲は± 15' ですが、その範囲を超えてもエラー メッセージは表示されません。整準作業を確実に行ってください。

# <span id="page-22-0"></span>6. ピント合わせ

## ●測定前の進備

接眼レンズを回して視度を調整します。

#### 手 順

- 1. ガンサイトを使って対物レンズを標尺に向けます。
- 2. 接眼レンズを徐々に回して、焦点板十字線がはっきり見えるところで止めま す。

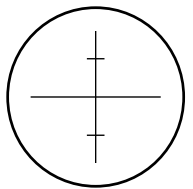

3. 全周微動つまみを回して視野の中央近くに標尺を入れ、合焦つまみをまわし て標尺にピントを合わせます。

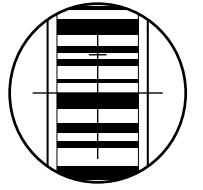

- 4. 望遠鏡をのぞきながら目を少し上下左右に振ってみます。
- 5. 標尺と焦点板十字線が相対的にずれなければ測定準備完了です。 ずれる場合は、手順 2 から合わせ直してください。

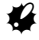

・ 十字線がぼやけていたり、手順 5 でずれるような状態で測定を行うと、測定 値に誤差を生じます。ピント合わせは、しっかり行ってください。

## ●測定のときのピント合わせ

### 手 順

- 1. ガンサイトを使って対物レンズを標尺に向けます。
- 2. 全周微動ねじを回して視野の中央近くに標尺を入れ、合焦つまみを回して標 尺にピントを合わせます。

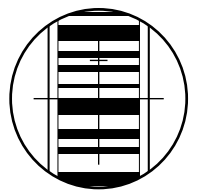

 $\boldsymbol{a}$ 

・ 標尺のコード面にピントが合っていないと、コードを読み込めないため、測 定できません。ピント合わせは、しっかり行ってください。

# <span id="page-24-0"></span>7. 基本測定

RAB コード標尺のコード面にピントを合わせるだけで、自動で標尺の読み取り を行います。ここでは、通常使用するコード面について説明します。

\*: RAB コード (Randam Bi-directional Code) は、DL-500 シリーズ用標 尺コードです。

# <span id="page-24-1"></span>7.1 標尺の読み取り

# $\boldsymbol{a}$

- ・ 標尺は障害物のない場所に設置してください。
- ・ 反射率の高いもののそばに標尺を設置することはなるべく避けてください。 強い光の影響を受けて測定できない場合があります。
- ・ 標尺は鉛直に支持してください。標尺が傾くと正しい高さ・距離の測定がで きません。
- ・ 表面が反射して光っているような場合は、標尺を少し回して角度をかえてみ てください。

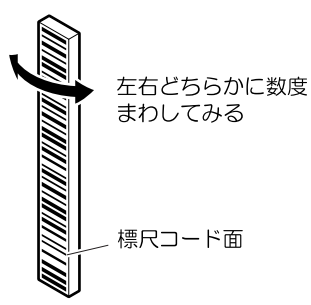

- ・ 標尺にはなるべく影がかからないようにしてください。測定できない場合が あります。
- ・ 標尺を手で支えるときは、コード面を覆わないよう注意してください。
- ・ 暗い場所で測定が困難な場合は、懐中電灯などで標尺を照らしてください。 標尺全体に均一に光が当たるよう、遠くから照らしてください。
- ・ コード面に水滴、汚れが付着していると測定できない場合があります。 やわらかい布でぬぐい取ってください。
- ・ 標尺の継ぎ目に砂などの異物が挟まっていると測定精度が悪くなる原因と なるため、きれいに取り除いてください。
- ・ コード面に傷をつけないでください。測定できなくなることがあります。保 管、運搬の際は、ケースに入れてください。

## 7. 基本測定

・ BGS シリ-ズの標尺を使用しての水準測量で、高低差が大きく、かつ、常 温より著しく温度差がある場合には、温度による標尺の伸縮により、実際の 比高と差が生じることがあります。DL-502/503 は 0.1mm の桁まで読み 取ることができ、微小な標尺の伸縮までも測定します。そのため、より高精 度な測定を行うには、標尺の温度補正を行う必要があります。(詳しくは をご覧ください)

#### ●標尺の設置

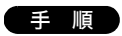

- 1. 数値目盛り面を見て正しい順序で標尺を継ぎます。
- 2. 標尺台を地表に置き、標尺が沈下しないようにします。
- 3. 標尺に取り付けられている円形気泡管を確認しながら、標尺台の上に標尺を 鉛直に立てて支持します。
- 4. コード面を本体の方向に向けます。

## ●天井からの高さを測定する  $\boldsymbol{a}$

・ ウェービング機能を使った測定はできません。測定エラー表示になります。

標尺を上下逆にして、垂直にあてます。

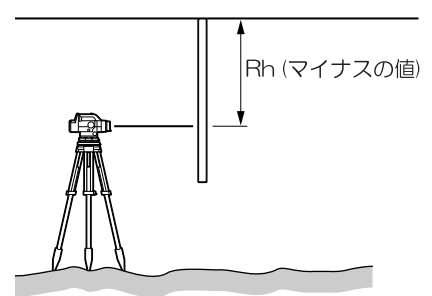

## ●通常の自動レベルとして使用する

標尺の数値目盛り面を使用することにより、自動レベルとして使用できます。標 尺にピントを合わせて、標尺の目盛りを読み取ります。

備考

- ・ 本体の電源は、「ON」「OFF」どちらの状態でも測定できます。ただし、「ON」 の状態で (測定) を押すと、測定エラー表示になります。
- ・ より高精度な測定を行うには、標尺の温度補正を行う必要があります。
- ●温度差による、標尺の温度補正の計算式

 $\triangle C =$  {Co + (T - To)  $\times \alpha$ }  $\times \triangle h$ 

- △ C :標尺補正量
- Co :標尺改正数 \*1
- T :観測時の測定温度(既知点・中間点・新点で測定した温 度の平均値)
- $To$  : 基準温度  $*2$
- $\alpha$  : 線膨張係数 (BGS シリーズ: 20 × 10<sup>-6</sup> 1/ ℃)
- △ h :高低差
- \* 1:標尺改正数は、検定により発行される検定証明書等に記載されています。 \* 2:検定時(標尺改定数を求めた時)の温度

# <span id="page-26-0"></span>7.2 ステータスモードで測定

視準している A 点の標尺の読み(Rh)と標尺までの距離(Hd)を測定できます。

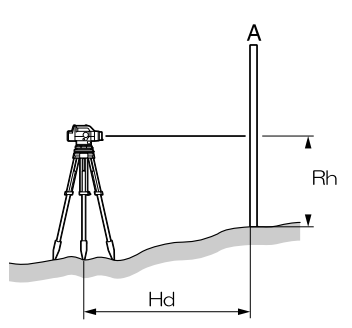

♦

- ・ 測定時、接眼レンズに直射日光などの強い光が入ると測定できない場合があ ります(" 測定エラー " または " 光量オーバー " を表示)(ப゚ア 「17. 警告・ [エラーメッセージ」\)](#page-55-0)。その際は、手や体などで光をさえぎってください。測 定可能な状態となります。
- ・ 振動、ゆれが大きい場所では測定ができない場合があります。静かになる時 を見計らって測定してください。

## 7. 基本測定

手順は単回測定の場合を例に説明しています。 連続測定の場合は 備考 を参照し てください。

手 順

1. 電源を「ON」にします。

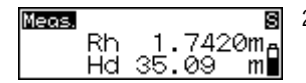

2. 標尺にピントを合わせ、 (測定) を押しま す。 測定を開始し、測定中は画面が点滅表示さ れます。 終了すると、標尺の読み(Rh)、距離(Hd) が表示されます。

備考

●測定条件が「連続(精)」、「連続(粗)」、「平均」のとき

・ 手順 2: 測定するごとに値が更新されます。

(■)または (測定)を押すと、測定を終了します。

を押すと測定を中止します。

# <span id="page-27-0"></span>7.3 ウェービング測定

ウェービング機能を使うと、標尺の設置誤差を軽減した測定ができます。気泡 管のない標尺でも測定できます。

ウェービング機能を使って、A 点の標尺の読み (Rh) と標尺までの距離 (Hd) を測定します。

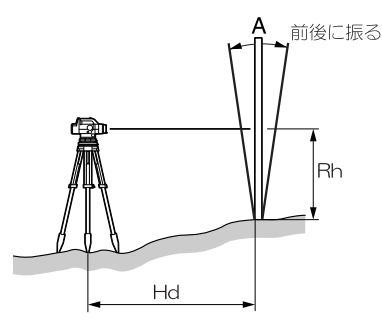

標尺が鉛直位置を通るように前後に均等(5 ~ 10°)に振ってください。

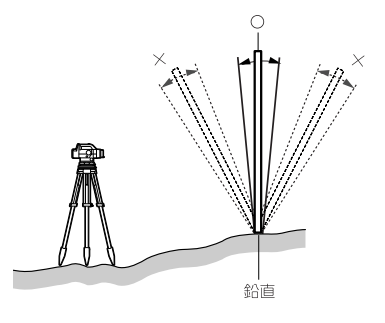

手 順

1. 電源を「ON」にします。

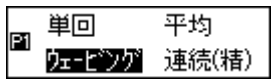

- 2. 測定条件を「ウェービング測定」にします。 ([「16.1 測定条件」](#page-53-1))
- 3. 標尺にピントを合わせ、標尺を 5 ~ 10° の角度で前後に振ります。 3 秒間に 1.5 往復程度の速さで振ってくだ さい。

Meas. П 1.7420ma Rh i Hd 35.9 ml

4. を押します。 ビープ音が 1 回鳴り、測定を開始します。 測定が開始すると画面が点滅表示され、測 定がすすむにつれ矢印が表示されます。 終了すると、ビープ音が 2 回鳴り、標尺の 読み(Rh)、距離(Hd)が表示されます。

♦

- ・ 測定時、接眼レンズに直射日光などの強い光が入ると測定できない場合があ ります("測定エラー"または "光量オーバー " を表示)(□ [「17. 警告・](#page-55-0) [エラーメッセージ」\)](#page-55-0)。その際は、手や体などで光をさえぎってください。測 定可能な状態となります。また、照度が不足していると測定できないことも あります
- ・ 前後に振るスピードが速いと測定ができない場合があります。
- ・ 標尺が左右に振れると測定できません(" 測定エラー " を表示) ([「17. 警告・エラーメッセージ」](#page-55-0))。

# <span id="page-29-0"></span>8. データ記録の準備

比高測定、標高測定モードでは測定データの保存ができます。データの記録に はあらかじめ設定が必要です。

設定は JOB 設定モードと記録設定モードで行います。

JOB 設定モード いちゃく 記録設定モード

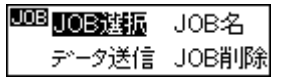

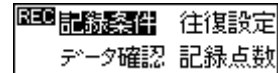

## 偏考

- ・ \*印は工場出荷時の設定です。
- ・ 設定は電源 OFF 後も保存されます。
- ・ 記録可能点数は 2000 点です。
- ・ 既に 2000 点記録されているときはビープが 2 回鳴り、「残り点数 0」が表 示されます。このとき測定結果は保存されません。何かキーを押すと元の画 面に戻ります。
- ・ JOB 設定モードの「データ送信」と「JOB 削除」については、それぞれ [「15.2 データ送信」](#page-51-0)[、「14. JOB 削除」を](#page-49-0)参照してください。
- ・ 記録設定モードの「データ確認」と「記録点数」については[、「13. 記録](#page-47-0) [データの表示」を](#page-47-0)参照してください。

# <span id="page-29-1"></span>8.1 JOB の設定

測定データを記録する JOB を設定します。

\*「JOB01」~「JOB20」より選択

#### 備考

- ・ JOB 名は 1 ~ 12 文字で設定できます。
- ・ すでにある JOB 名は設定できません。

## **● JOB の選択**

#### 手 順

1. メニューモードで「JOB 設定」を選択し UOB JOB選振 JOB名 「JOB 選択」を選択します。 データ送信 JOB削除

現在選択されているJOBとそのJOB内 に記録されているデータ数が表示され ます。

2. データを記録する JOB を表示させます。

3. (■) を押して JOB を確定します。

偏离

● JOB のスピード検索

JOB: NORIGIN

記録点数:0123 \*

- 手順 2: JOB の NO 1 ~ 10 までが表示されているときに (MENU) を押すと JOB の NO.11 にジャンプします。NO.11 ~ 20 までが表示され ているときは、JOB の NO.1 にジャンプします。
- JOB 名の入力(「JOB01」を「AT」に変更する場合)

手 順

1. メニューモードで「JOB 設定」を選択し UOB JOB選択 UOB名 「JOB 名」を選択します。 データ送信 JOB削除 現在選択されている JOB 名が表示され、編 集可能な状態になります。 入力可能文字は以下のとおりです。 (MENU) を押すと次行の頭の文字にジャン プします。 0123456789 ABCDEFGHIJ KI MNOPOFST UVWXYZ.+- 2. (MENU) を4回押して「A」を表示させます。 JOB: NOB01

JOB: MOB01

3. (▶) を押して次の文字にカーソルを動か します。

### 4. (▼) を 5 回押して「T」を表示させます。

JOB: AT

5. 入力を続け、入力が完了したら (ニ)を押 して JOB 名を確定します。

## <span id="page-31-0"></span>8.2 記録条件

測定データを記録する方法を選択します。

メニューモードで「記録設定」を選択し「記録条件」を選択します。

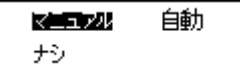

\*「マニュアル」:測定終了後、確認をしてデータを記録する

「自動」 :前視点測定で自動的にデータを記録する(後視点測 定は確認をして記録)

「ナシ」 :データ記録を行わない

# <span id="page-31-1"></span>8.3 往路復路設定

測定データが往路のものか、復路のものかを付加情報として設定できます。設 定しておくと、記録データの確認・送信の際に判別ができます。 メニューモードで「記録設定」を選択し「往復設定」を選択します。

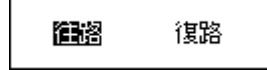

\*「往路」 :往路のデータとして記録する

「復路」 :復路のデータとして記録する

備考

・ 「復路」の選択時は、測定値「Rh」の前に「\*」が表示されます。

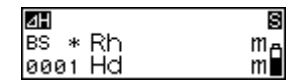

# <span id="page-32-0"></span>8.4 データ記録のフロー

測定データを記録する流れを説明します。

標尺の RAB コード面を使わず、数値目盛面を読み取る場合は、測定データを手 入力します。

☆の項目は、詳細説明があります。

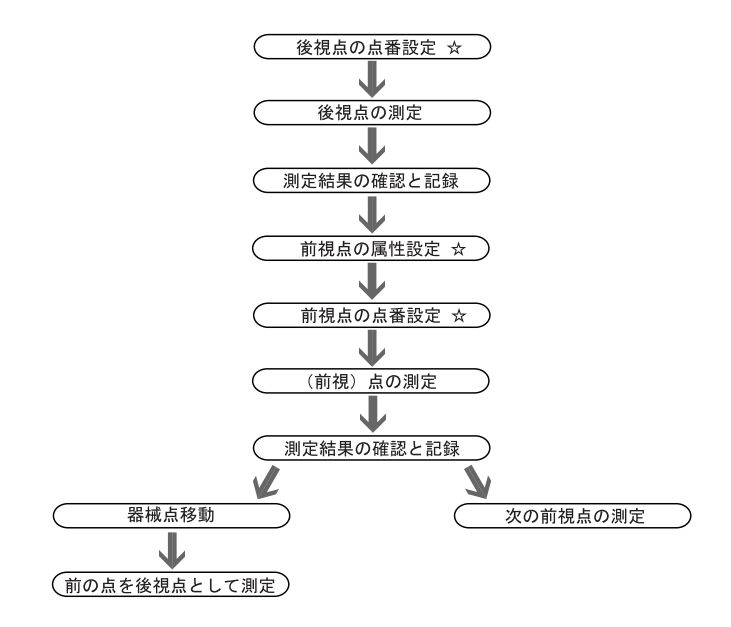

#### 8. データ記録の準備

手順は比高測定モードの場合を例に説明しています。

### ●点番の設定

手 順

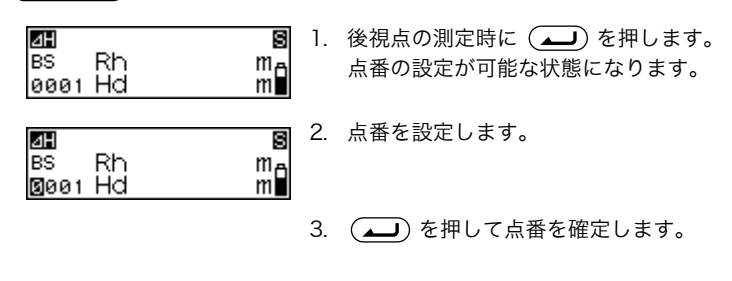

備考

#### ●点番の繰り上がり

点番の設定を行わない場合は、自動的に測定データに点番がつけられて現在選 択中の JOB に記録されます。

以下のように点番が表示されますので、測定結果とともに点番を確認してくだ さい。

- ・ 電源 ON 後初めての記録・JOB 内に記録データなし…「0001」
- ・ 電源 ON 後初めての記録・JOB 内に記録データあり…最後に測定した点の 点番
- ・ 電源 ON 後 2 度目以降の記録・器械点移動…最後に測定した点の点番
- ・ 電源ON後2度目以降の記録・器械点移動なし…最後に測定した点の点番+1

#### ●属性の設定(前視点のみ)

#### 手 順

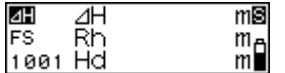

1. 前視点の測定時に (▲■) を押します。 属性の設定が可能な状態になります。

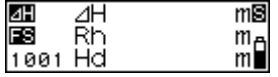

2. 属性を設定します。

**(▼)** または (▶) を押押すたびに、IS(中 間点)→ FIX(固定点)→(なし)→ FS (前視点)→ IS(中間点)…の順に切り替わ ります。

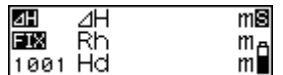

3. (■)を押して属性を確定します。 点番の設定が可能な状態になります。 (「手順 点番の設定」)

備考

・ 属性の設定を行わない場合は、後視点以外の点は前視点として記録されま す。

### ●測定データの手入力(標尺の数値目盛面を使った測定)

手 順

1. 標尺にピントを合わせて、測定点の標尺の 数値目盛面を読み取ります。

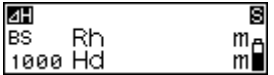

2. (▼) を押します。 測定データの手入力が行える状態になりま す。

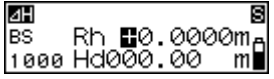

3. 手順 1 で測定した値を入力します。

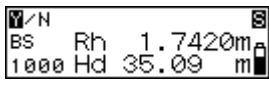

- 4. 点番を確認して「Yes」を選択するとデー タが記録されます。
- 5. 次の点を測定します。

# <span id="page-35-0"></span>9. 比高測定 ~高低差を測定する~

後視点(A 点)と前視点(B 点)の高低差( ⊿ H)を測定できます。

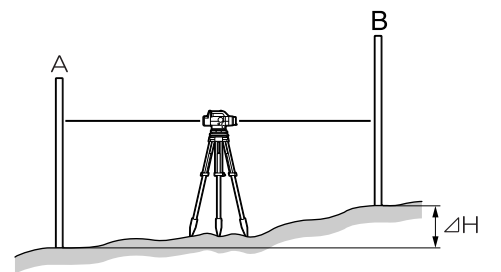

手順は単回測定で、記録条件がマニュアルの場合を例に説明しています。

 $\boldsymbol{a}$ 

・ 手順 8 の器械点移動で電源を OFF する場合は、機械にもりかえ点の認識を させる必要があるため、①「Yes」を選択、②電源 OFF の順序で行ってく ださい。

手 順

1. A 点と B 点の間に本体を設置します。

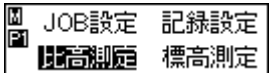

- 2. メニューモードで、「比高測定」を選択しま す。
- 3. 後視点を測定します。

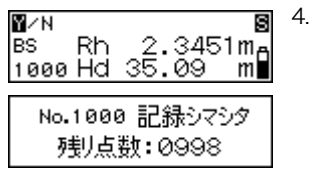

4. 表示された点番と測定値を確認し、 「Yes」を選択します。 結果が記録され、記録可能な残り点数が表 示されます。
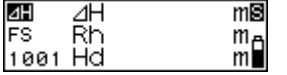

5. 前視点を測定します。 後視点との比高(△H)が計算されて表示 されます。

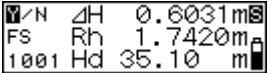

- 6. 表示された点番、属性と値を確認し、「Yes」 を選択します。 結果が記録されます。
- 7. (MENU) を押します。 器械を移動するかの確認が表示されます。

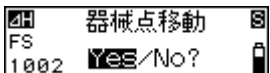

8. 移動するときは、「Yes」を選択します。 手順 5 で測定した前視点が TP(もりかえ 点)として記憶されます。

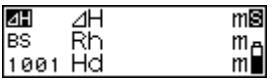

9. 次の器械点に移動し、手順 3 から測定を繰 り返します。 手順 5 で測定した点を後視点として測定し ます。

# 偏罔

# ●点番の入力

- 手順 3 : (▲■) を押すと点番入力が可能な状態になります。
- 手順 5 : (■)を2回押すと点番入力が可能な状態になります。 ([「8.4 データ記録のフロー」\)](#page-32-0)

### ●属性の設定

手順 5 : (△)を押すと属性設定が可能な状態になります。 ([「8.4 データ記録のフロー」\)](#page-32-0)

## ●往路復路の設定

手順 3 : (MENU) を押すと往路復路の設定画面になります。 ([「8.3 往路復路設定」\)](#page-31-0)

### ●記録データの確認

手順 3、5: (▶)を押すと、選択しているJOB内のデータが表示されます。 ([「13.1 データ確認と編集」\)](#page-47-0)

## ●測定データの手入力

手順 3、5: (▼) を押すと、測定データの手入力が可能な状態になります。 ([「8.4 データ記録のフロー」\)](#page-32-0)

# <span id="page-37-0"></span>10. 標高測定

既知点(A 点)の標高をもとに、指定した地点(B 点)の標高(HA +⊿ H)を 測定できます。

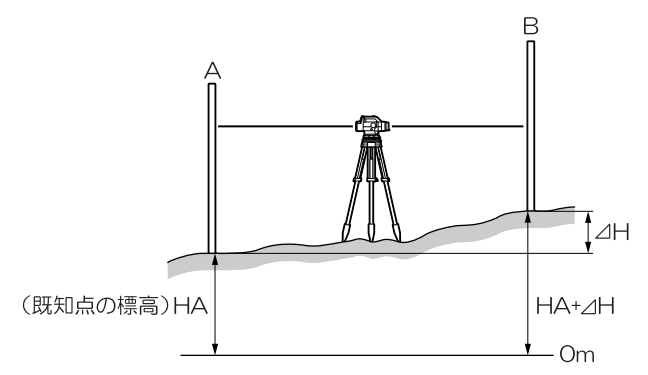

手順は単回測定で、記録条件がマニュアルの場合を例に説明しています。

 $\boldsymbol{a}$ 

・ 手順 9 の器械点移動で電源を OFF する場合は、機械にもりかえ点の認識を させる必要があるため、①「Yes」を選択、②電源 OFF の順序で行ってく ださい。

手 順

1. A 点と B 点の間に本体を設置します。

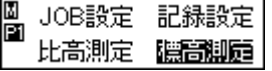

後視標高入力

<u>Z +0200.0000m∫</u>

s

- 2. メニューモードで、「標高測定」を選択しま す。
- 3. 後視点の標高を入力します。
- 4. 後視点を測定します。

⊠ **BS** 

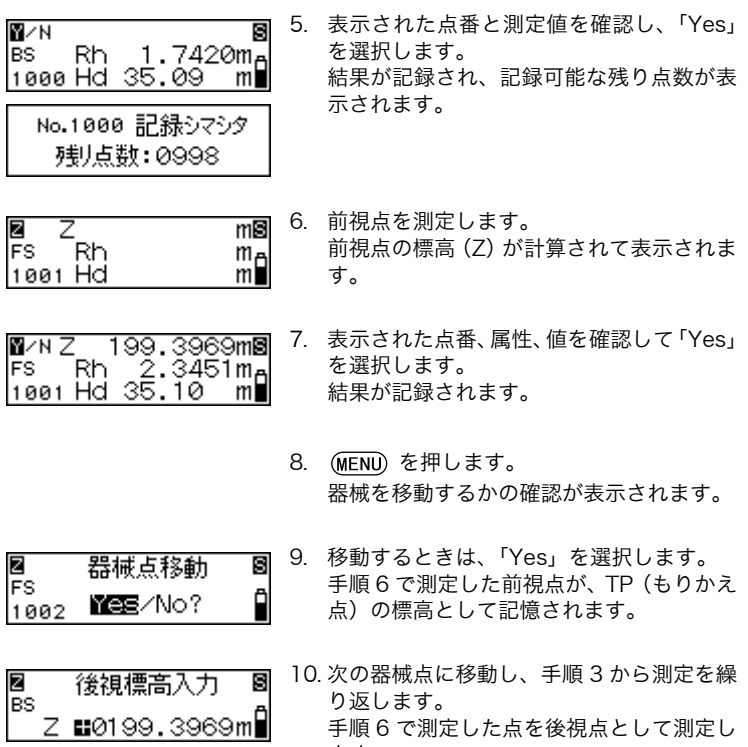

手順 6 で測定した点を後視点として測定し ます。

# 10. 標高測定

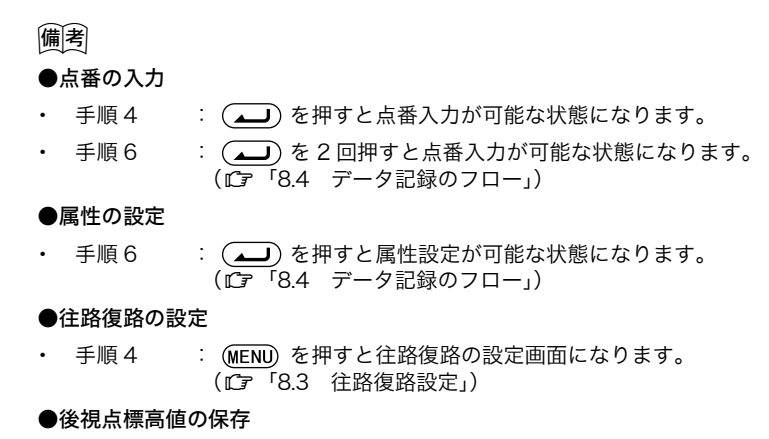

・ 手順 3、10 :入力した後視点標高値は(またはもりかえ点の標高が後視点 の標高として)電源 OFF 後も保存されます。なお、この値は 標高測設モードでの値と共通ですので、最後にどちらかの モードで設定された後視点標高値が保存されます。 ([「11.3 標高測設 ~指定した標高を探し出す~」](#page-44-0))

### ●記録データの確認

手順 4、6 : (▶)を押すと、選択している JOB 内のデータが表示されま す。([「13.1 データ確認と編集」\)](#page-47-0)

●測定データの手入力

手順 4、6 : (▼) を押すと、測定データの手入力が可能な状態になりま す。(『7 「84 データ記録のフロー」)

# 11. 測設 ~指定した比高、距離、標高の位置を探し出す~

指定する数値を入力することにより、相当する地点を探し出すことができます。 測設メニューには、「比高測設」、「距離測設」、「標高測設」の 3 モードがあります。

 $\boldsymbol{a}$ 

・ DL-503 には測設メニューはありません。

# 11.1 比高測設 ~指定した高低差を探し出す~

基準点(A 点)からの高低差( ⊿ H)を入力することにより、基準点から指定 した高低差の地点(B 点)を探し出すことができます。

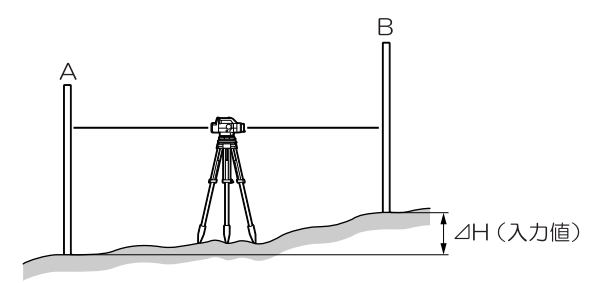

手順は単回測定の場合を例に説明しています。

手 順

1. A 点と B 点の間に本体を設置します。

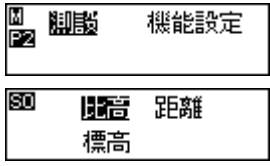

2. メニューモードで「測設」を選択し、測設 モードで、「比高」を選択します。

## 11. 測設 ~指定した比高、距離、標高の位置を探し出す~

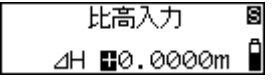

3. 測設する比高の値を入力します。

4. 後視点を測定します。 測定値が表示されます。

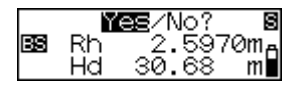

5. 表示された測定値を確認し、「Yes」を選択 します。

$$
\begin{array}{ll}\n\mathbf{B} \\
\mathbf{B} \\
\mathbf{A} & \mathbf{B} \\
\mathbf{B}\n\end{array}
$$

6. 前視点を測定します。 入力値と測定値の差が計算されて表示され ます。

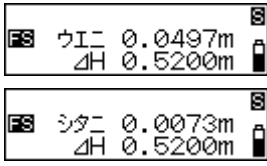

7. 表示された値を目安に標尺を動かし、再度 前視点を測定します。 「ウエニ」が表示されたら標尺を上に移動しま す。 「シタニ」が表示されたら標尺を下に移動しま す。 標尺の移動の指示が出なくなり、表示が 0 になった点が指定した地点です。

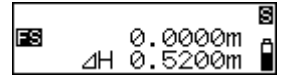

8. (■) または (ESC) を押します。 比高の測設が終了します。次の測設を行っ てください。

偏考

- ●比高測設のメニューで既に測設を行ったとき (2 回目以降)
- 手順 4 :前回の後視測定値が表示されるので、手順 5 へ進みます。

### ●測設比高値の保存

・ 手順 3 :入力した比高値は電源 OFF 後も保存されます。

# 11.2 距離の測設 ~指定した距離を探し出す~

基準点(A点)からの距離(Hd)を入力することにより、基準点から指定した 距離の地点(B 点)を探し出すことができます。

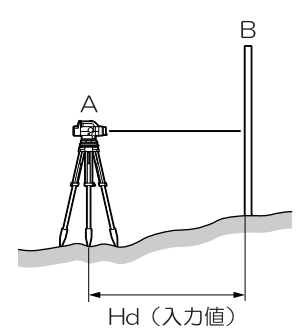

手順は単回測定の場合を例に説明しています。

手 順 )

1. A 点に本体を設置します。

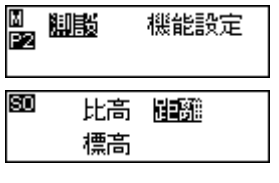

距離入力

Hd @00.00m

s Ô 2. メニューモードで「測設」を選択し、測設 モードで、「距離」を選択します。

3. 測設する距離の値を入力します。

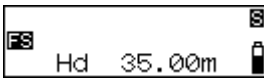

4. 前視点を測定します。 入力値と測定値の差が計算されて表示され ます。

# 11. 測設 ~指定した比高、距離、標高の位置を探し出す~

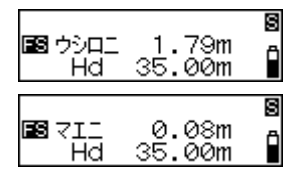

5. 表示された値を目安に標尺を動かして、再 度前視点を測定します。 「ウシロニ」が表示されたら標尺を後ろに移動し ます。 「マエニ」が表示されたら標尺を前に移動しま す。

標尺の移動の指示が出なくなり、表示が 0 になった点が指定した地点です。

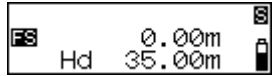

6. (■) または (ESC) を押します。 距離の測設が終了します。次の測設を行っ てください。

備考

### ●測定距離値の保存

・ 手順 3 :入力した距離値は電源 OFF 後も保存されます。

# <span id="page-44-0"></span>11.3 標高測設 ~指定した標高を探し出す~

既知点(A 点)の標高をもとに、標高値(HA +⊿ H)を入力することにより指 定した標高の地点(B 点)を探し出すことができます。

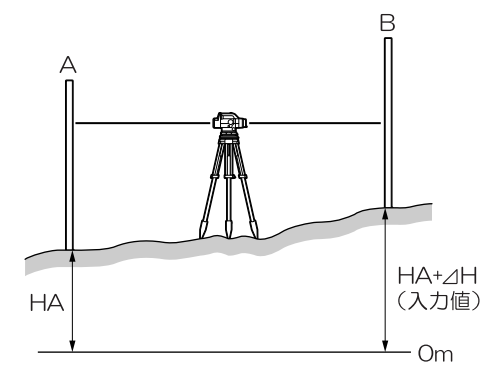

手順は単回測定の場合を例に説明しています。

機能設定

距離

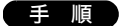

 $\frac{\mathbb{N}}{\mathbb{P}2}$ 脚膨

**SO** 

1. A 点と B 点の間に本体を設置します。

2. メニューモードで「測設」を選択し、測設 モードで、「標高」を選択します。

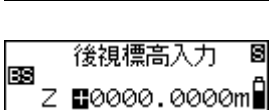

比高

標音

- 3. 後視点の標高を入力します。
- 4. 後視点を測定します。 測定値が表示されます。

## 11. 測設 ~指定した比高、距離、標高の位置を探し出す~

s

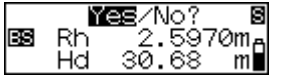

測設標高入力

Z 60041.0000mÅ

- 5. 表示された測定値を確認し、「Yes」を選択 します。
- 6. 測設する標高を入力します。

$$
\begin{array}{ll}\n\mathbf{B} \\
\mathbf{B} \\
\mathbf{C} \\
\mathbf{D} \\
\mathbf{E} \\
\mathbf{E} \\
\mathbf{E} \\
\mathbf{E} \\
\mathbf{E} \\
\mathbf{E} \\
\mathbf{E} \\
\mathbf{E} \\
\mathbf{E} \\
\mathbf{E} \\
\mathbf{E} \\
\mathbf{E} \\
\mathbf{E} \\
\mathbf{E} \\
\mathbf{E} \\
\mathbf{E} \\
\mathbf{E} \\
\mathbf{E} \\
\mathbf{E} \\
\mathbf{E} \\
\mathbf{E} \\
\mathbf{E} \\
\mathbf{E} \\
\mathbf{E} \\
\mathbf{E} \\
\mathbf{E} \\
\mathbf{E} \\
\mathbf{E} \\
\mathbf{E} \\
\mathbf{E} \\
\mathbf{E} \\
\mathbf{E} \\
\mathbf{E} \\
\mathbf{E} \\
\mathbf{E} \\
\mathbf{E} \\
\mathbf{E} \\
\mathbf{E} \\
\mathbf{E} \\
\mathbf{E} \\
\mathbf{E} \\
\mathbf{E} \\
\mathbf{E} \\
\mathbf{E} \\
\mathbf{E} \\
\mathbf{E} \\
\mathbf{E} \\
\mathbf{E} \\
\mathbf{E} \\
\mathbf{E} \\
\mathbf{E} \\
\mathbf{E} \\
\mathbf{E} \\
\mathbf{E} \\
\mathbf{E} \\
\mathbf{E} \\
\mathbf{E} \\
\mathbf{E} \\
\mathbf{E} \\
\mathbf{E} \\
\mathbf{E} \\
\mathbf{E} \\
\mathbf{E} \\
\mathbf{E} \\
\mathbf{E} \\
\mathbf{E} \\
\mathbf{E} \\
\mathbf{E} \\
\mathbf{E} \\
\mathbf{E} \\
\mathbf{E} \\
\mathbf{E} \\
\mathbf{E} \\
\mathbf{E} \\
\mathbf{E} \\
\mathbf{E} \\
\mathbf{E} \\
\mathbf{E} \\
\mathbf{E} \\
\mathbf{E} \\
\mathbf{E} \\
\mathbf{E} \\
\mathbf{E} \\
\mathbf{E} \\
\mathbf{E} \\
\mathbf{E} \\
\mathbf{E} \\
\mathbf{E} \\
\mathbf{E} \\
\mathbf{E} \\
\mathbf{E} \\
\mathbf{E} \\
\mathbf{E} \\
\mathbf{E} \\
\mathbf{E} \\
\mathbf{E} \\
\mathbf{E} \\
\mathbf{E} \\
\mathbf{E} \\
\mathbf{E} \\
\mathbf{E} \\
\mathbf{E} \\
\mathbf{E} \\
\mathbf
$$

7. 前視点を測定します。 入力値と測定値の差が計算されて表示され ます。

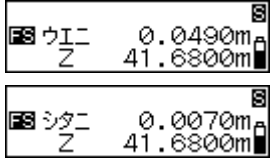

8. 表示した値を目安に標尺を動かして、再度 前視点を測定します。 「ウエニ」が表示されたら標尺を上に移動しま す。 「シタニ」が表示されたら標尺を下に移動しま す。 標尺の移動の指示が出なくなり、表示が 0 になった点が指定した地点です。

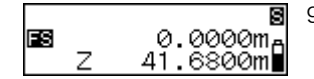

9. (■) または (ESC) を押します。 標高の測設が終了します。次の測設を行っ てください。

備考

FS

#### ●標高測設のメニューで既に測設を行ったとき(2 回目以降)

手順 4 :前回の後視測定値が表示されるので、手順 5 へ進みます。

### ●後視点標高値の保存

手順 3  $\hspace{0.15cm}$  :入力した後視点標高値は電源 OFF 後も保存されます。なお、 この値は標高測定モードでの値と共通ですので、最後にどち らかのモードで設定された後視点標高値が保存されます。 ([「10. 標高測定」](#page-37-0))

●測設標高値の保存

手順 6 : 入力した標高値は電源 OFF 後も保存されます。

# 12.1 水平角の測定

水平目盛り盤により、A 点と B 点の水平角を測定できます。

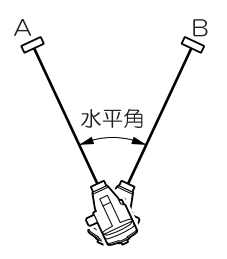

# 12.2 自動レベルとしての使用

標尺の数値目盛り面を使用することにより、自動レベルとして使用できます。標 尺にピントを合わせて、標尺の目盛り面を読み取ります。

比高測定モード、標高測定モードでは、読み取った測定値を現在選択中の JOB に手入力することもできます。(『ア[「8.4 データ記録のフロー」](#page-32-0))

# 13. 記録データの表示

比高測定、標高測定モードで記録したデータを表示したり、編集することがで きます。

データの確認や記録点数の表示は記録設定モードで行います。

# <span id="page-47-0"></span>13.1 データ確認と編集

現在選択している JOB 内に記録されているデータを確認し、必要に応じて属性 を変更できます。

# $\boldsymbol{a}$

- ・ 属性の変更は、「BS(後視点)→ FS(前視点)→ IS(中間点)→ FIX(固 定点)→(なし)→ DEL(削除)」の一方向でのみ可能です。 (例:IS(中間点)として記録されたデータは、FIX(固定点)、(なし)、DEL (削除)に変更できますが、BS(後視点)、FS(前視点)に変更することは できません。)
- ・ 点番と測定結果は編集できません。

#### 手 順

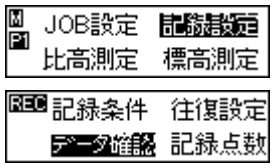

1. メニューモードで「記録設定」を選択し、 「データ確認」を選択します。 現在選択されているJOB内の最終記録デー タが表示されます。

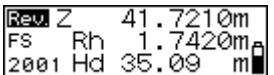

- 2. 確認したいデータを表示させます。 を押すと 1 つ前のデータが表示され ます。
- 3. (■)を押します。 属性が変更可能な状態になります。

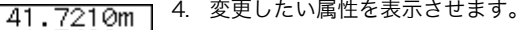

5. (■)を押して属性を確定します。  $R_{\rm Edd}$   $7$ 41.7210m 1.7420m<sub>8</sub> **FIX** Rh.  $\sqrt{2001}$  Hd  $\sqrt{35.09}$ m∎

備考

Rev. Z

Rh. |2001 Hd 35.09|

**FS** 

#### ●「DEL( 削除)」設定と記録可能な残り点数

<u>¦i</u>.7420m<sub>m</sub>

 $m$ 

属性が、「DEL(削除)」で記録されているデータは表示されません。た だし、「DEL(削除)」設定だけでは、データがメモリーから削除されま せんので、残り点数は変わりません。JOB 削除によってメモリーから完 全に削除されます。またこのとき、未削除の JOB 内の「DEL(削除)」 設定データも同時に削除されます。(LG [「14. JOB 削除」](#page-49-0))

#### ●往路復路設定

「復路」に設定されたデータは、測定値「Rh」の前に「\*」が表示されます。

# 13.2 記録点数

メニューモード「記録設定」を選択し、「記録点数」を選択すると、記録可能点 数 2000 点のうち、残り点数が表示されます。

碑儿点数:0123

備考

ステータスモードで (ESC) を押し、(MENU) を押した場合もこの画面になり ます。

# <span id="page-49-0"></span>14. JOB 削除

選択した JOB と JOB 内のデータを削除します。

JOB の削除は JOB 設定モードで行います(バッテリー LOW 時は実行できませ  $(h)$ 。

A

・ 未送信の JOB(JOB 選択時に\*が表示される JOB)は削除できません。

## 手 順

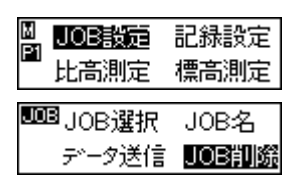

記録点数:0123

- 1. メニューモードで「JOB 設定」を選択し 「JOB 削除」を選択します。 現在選択されているJOBと記録点数が表示 されます。
- 2. 削除したい JOB を表示させます。

3. (■)を押して「Yes」を選択します。 JOB: JOB01 選択した JOB と JOB 内のデータが削除さ 0123 Yes4M2? れます。

## |備|考|

### ● JOB のスピード検索

JOB: NOISON

• 手順 2 : JOB の NO.1 ~ 10 までが表示されているときに (WENU) を押 すと JOB の NO.11 にジャンプします。NO.11 ~ 20 までが 表示されているときは、JOB の NO.1 にジャンプします。

## ● JOB 名

・ 手順 3 :削除後の JOB は工場出荷時の JOB 名(JOB01 ~ 20)に戻 ります。

## ●記録可能な残り点数

・ JOB を削除すると、未削除の JOB 内の「DEL(削除)」設定データも同時 に削除され、記録可能な残り点数が増えます。

# 15. 記録データの送信

本体にコンピュータやデータコレクタを接続することにより、記録データの送 信やコマンド操作で測定やデータの出力が行えます。

 $\boldsymbol{a}$ 

・ 本体は、ステータスモードまたはメニューモードのときのみ、コマンドを受 信します。その他の状態で受信をしても動作しません。

# <span id="page-50-0"></span>15.1 コンピュータ/データコレクタの接続

本体のデータ出力コネクタと、データコレクタまたはコンピュータ間を、専用 のインターフェースケーブルで接続します。

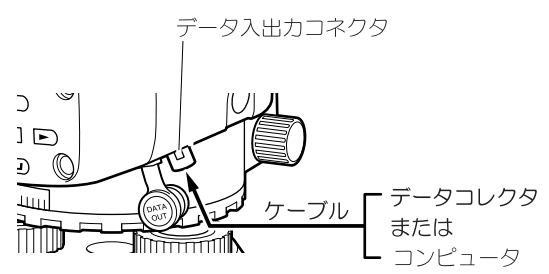

●インターフェースケーブル

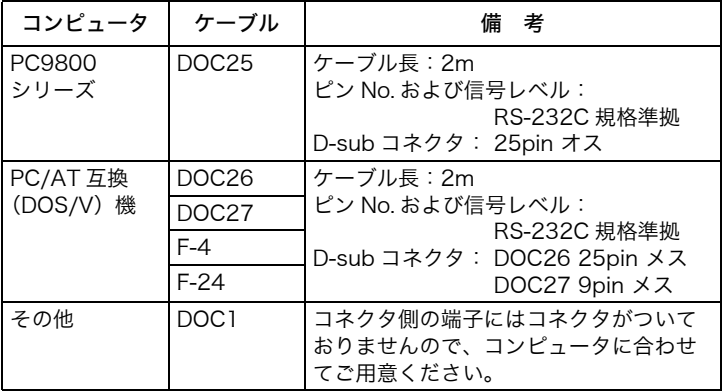

データコレクタには、データコレクタの付属ケーブルを使用します。

| ピン No. | 信号名      |
|--------|----------|
|        | SG (GND) |
| 2      | NC (未使用) |
| 3      | SD (TXD) |
|        | RD (RXD) |
| 5      | 電源 (出力)  |
|        | 予約(使用禁止) |

●データ出力コネクタのピン配置

# 15.2 データ送信

JOB 内のデータを CSV 形式のテキストデータでコンピュータに送信します。

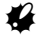

・ データが保存されている JOB で未送信のものには、JOB 選択時に「\*」が 表示されます。

手 順

1. あらかじめDL-502/503とコンピュータを ケーブルで接続します。 ([「15.1 コンピュータ/データコレク](#page-50-0) [タの接続」](#page-50-0))

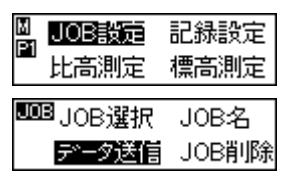

2. メニューモードで「JOB 設定」を選択し、 「データ送信」を選択します。 現在選択しているJOBと記録点数が表示さ れます。

3. 送信する JOB を選択します。 JOB: UOBOT 記録点数:0123 \*

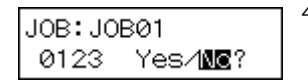

4. 「Yes」を選択します。 データ送信が始まり、完了すると JOB 設定 モードに戻ります。

偏罔

## ● JOB のスピード検索

- ・ 手順 2 :JOB の NO.1 ~ 10 までが表示されているときに(MENU) を押すと JOB の NO.11 にジャンプします。NO.11 ~ 20 ま でが表示されているときは、JOB の NO.1 にジャンプします。
- 手順 4 : (MENU) を押すと通信条件を設定する画面になります。

### ●データ出力フォーマット

通信フォーマットの詳細は「デジタルレベル編コミュニケーションマニュアル」 を参照してください。

# 16. 各種設定変更

測定条件や表示桁数などの設定を変更することができます。

機能設定モードは、次のような 2 画面で構成されています。変更したい項目を 画面で選択してください。

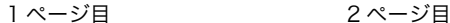

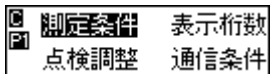

- ・測定条件
- ・表示桁数(高さの表示桁数)
- ・点検調整
- ・通信条件

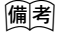

- (MENU) を押すと、ページが切り換わります。
- ・ \*印は工場出荷時の設定です。
- ・ 設定は電源 OFF 後も保存されます。
- ・ 点検調整の手順について[は「19.2 十字線調整」を](#page-60-0)参照してください。

# 16.1 測定条件

測定条件を選択します。

1 ページ目

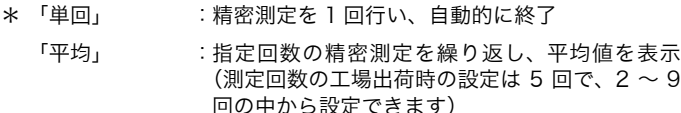

#### 「ウェービング」:ウェービング測定を行う

「連続(精)」 : または を押すまで、精密測定を繰 り返す

2 ページ目

### 「連続(粗)」 : または を押すまで、粗密測定を繰 り返す

偏尾

測設モードで (MENU) を押しても、測定条件を設定する画面を表示させるこ とができます。

с 自動OFF P2

・自動 OFF(オートパワーカット OFF)

 $2 \sim 9$ 

# 16.2 高さの表示桁数

ディスプレイに表示される高さの桁数を選択します。

- \* 「0.0001m」 :0.1mm まで(測定条件が「単回」、「連続(精)」、 「平均」、「ウェービング」)/1mm まで(測定条件 が「連続(粗)」)
	- 「0.001m」 :1mm まで(測定条件が「単回」、「連続(精)」、 「平均」、「ウェービング」)/10mm まで(測定条 件が「連続(粗)」)

|備|考|

・ 距離の桁数はここでの設定に関わらず、測定条件によってのみ異なります。 ([「3.3 ディスプレイ表示」](#page-14-0))

# 16.3 通信条件

本体にデータコレクタやコンピュータを接続したときの、通信条件を選択しま す。

設定変更できる項目は「ボーレート」と「パリティ」です。

- ・ ボーレート :「\* 1200bps」、「2400bps」、「4800bps」、 「9600bps」、「19200bps」、「38400bps」
- ・ パリティ :「\*ナシ」、「奇数」、「偶数」
- 備考

●開始・終了コードの出力

- (MENU) を押すと、開始・終了コード出力の設定画面になります。
- \* 「Yes」:データ出力時に開始コード(STX)、終了コード(ETX)を出力する。 「No」 :テキストデータのみを出力する。

# 16.4 オートパワーカット OFF

オートパワーカット OFF 機能の設定を選択します。

- \* 「アリ(30min)」:最後のキー操作から 30 分後に自動的に電源 OFF
	- 「ナシ」 :オートパワーカット OFF の機能なし

# 17. 警告・エラーメッセージ

DL-502/503 で表示される警告・エラーメッセージと、その原因を以下に示しま す。

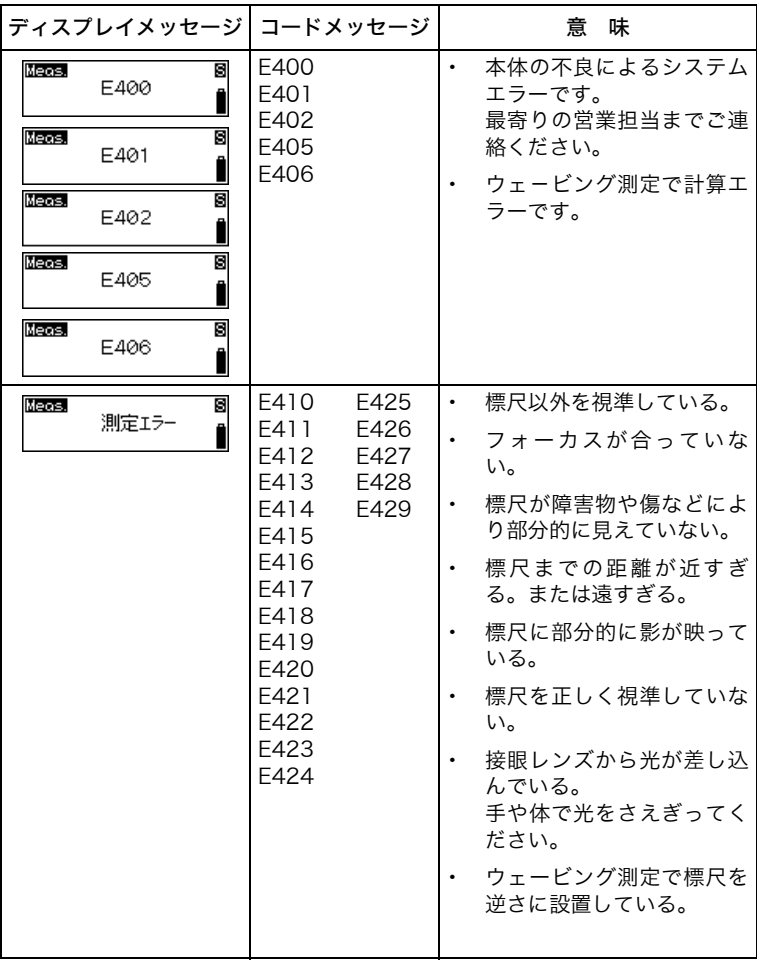

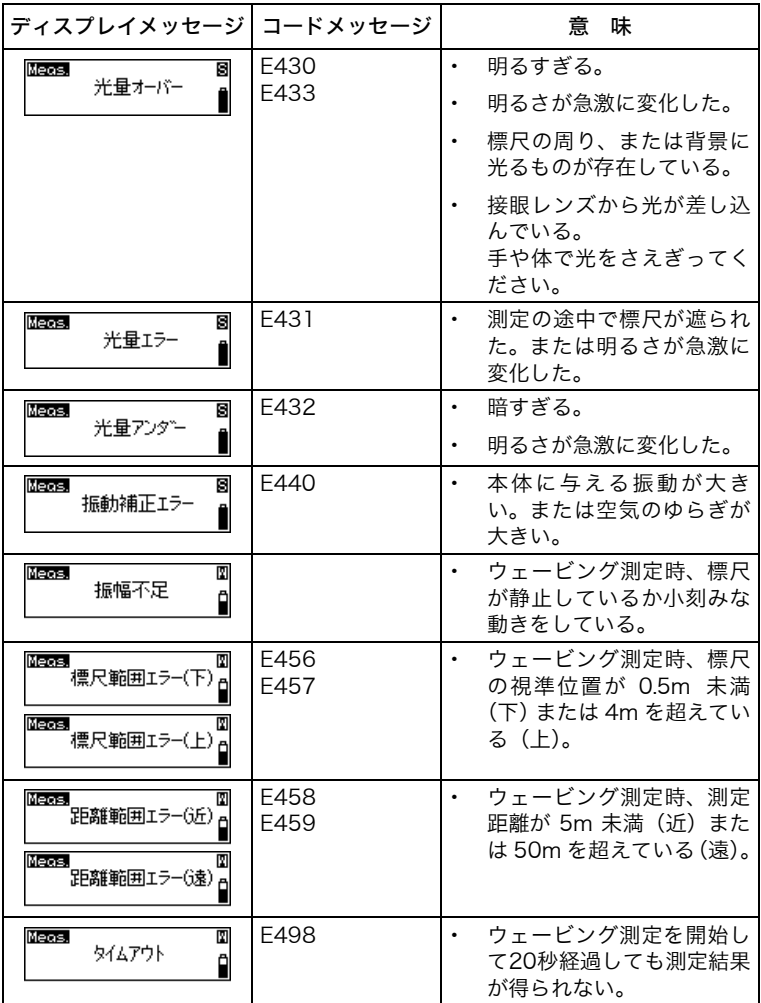

備考

・ コードメッセージは、ディスプレイには表示されません。

# 18. バッテリーの充電

A

初めてご使用になる前や長期間使用していないときは、必ず充電してからお使 いください。

- ・ 充電器は、使用中多少熱を持ちますが異常ではありません。
- ・ 指定のバッテリー以外の充電はおやめください。
- ・ 屋内専用です。屋外で使用しないでください。
- ・ 充電温度範囲外では充電はされません。必ず充電温度範囲内で充電してくだ さい。
- 充電完了後、再度連続して充電しないでください。バッテリーの性能が劣化 することがあります。
- ・ 充電器からバッテリーを取りはずして保管してください。
- ・ 使用しないときは電源プラグからコンセントを抜いてください。
- ・ バッテリーは、下記の温度範囲で、湿度の低い乾燥した場所に保存してくだ さい。長期保存の場合、最低 6ヶ月に一回、充電をしてください。

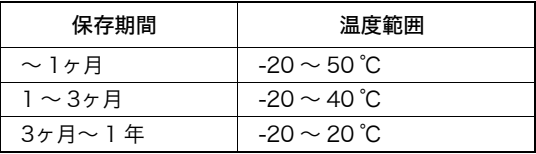

・ バッテリーには寿命があります。バッテリーは化学反応を利用した化学製品 です。使用していなくても長期保管によって劣化し、容量も低下します。正 常に充電しても使用時間が短くなった場合は寿命と判断して、新しいものを ご購入ください。

### 手 順

- 1. 電源ケーブルを充電器に取り付 け、プラグをコンセントに差し込 みます。
- 2. バッテリーの溝と充電器のガイド を合わせ、矢印方向に押して装着 します。 充電ランプが緑色に点滅し、充電 を開始します。 充電が完了すると、充電ランプが 緑色に点灯します。

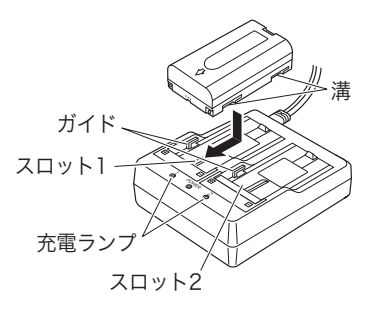

3. 充電が終了したら、バッテリーを はずし、プラグをコンセントから 抜きます。

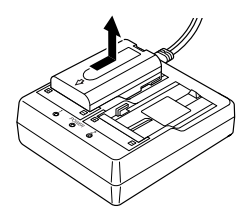

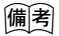

- ・ スロット 1 と 2:バッテリーは 2 つ同時に充電可能です。
- ・ 充電時間: (25 ℃、バッテリー 1 つあたり) BDC71:約 4 時間(低温 / 高温時には、記載の時間以上 かかることがあります)
- ・ 充電ランプ:

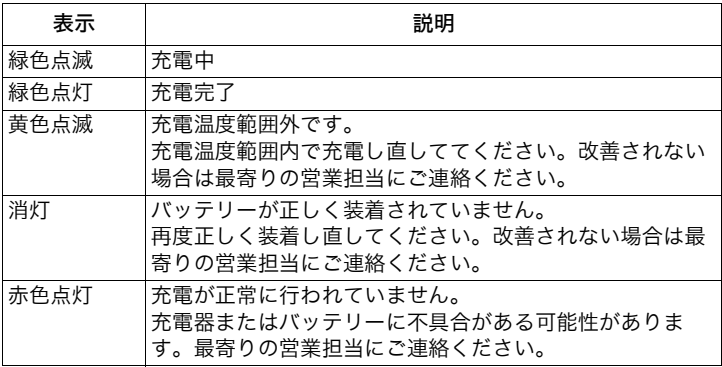

・ 特別付属品(別売)の電源ケーブルを使用することで、海外でもお使いにな れます。詳細は最寄りの営業担当にご連絡ください。

# 19. 点検・調整

正確な測定のために、ご使用前に点検・調整を行ってください。

- ・ 点検と調整は、機械の設置が安定している環境で行ってください。
- ・ 点検・調整時には「ウェービング測定」を選択しないでください。

# 19.1 円形気泡管調整

円形気泡管の気泡の位置にずれがないか確認します。ずれているときは、調整 を行います。

# 手 順

- 1. 整準ねじを使って気泡を○の中央に入れます。
- 2. 本体を 180 ゚回転させます。 気泡がずれなければ正常です。ずれた場合は、次のように調整してください。
- 3. 整準ねじで、ずれ量の半分を戻します。

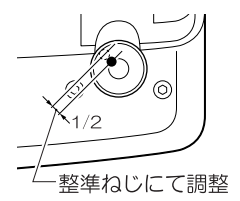

4. あとの半分を六角棒レンチを使い、円形気泡管調整ねじをまわして、○内に 気泡を入れます。

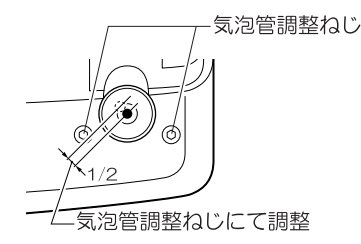

5. 再度本体を 180 ゚回転させます。 気泡がずれなければ調整完了です。ずれた場合は、再度手順 3、4 を繰り返 してください。

# <span id="page-60-0"></span>19.2 十字線調整

十字線の位置にずれがないか確認します。調整には、標尺のコード面を読み取 る際に重要な電子十字線の位置補正と、機械の十字線の調整があります。電子 十字線の位置補正を行ってから、機械的調整を行います。

### ●電子十字線の位置補正

手順は、単回測定で三脚を反転し、二度両標尺の高低差を測定して点検する場 合を例に説明しています。反転なしの場合の手順については ��闺 を参照してく ださい。

### 手 順

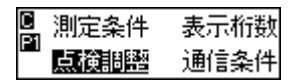

1. 機能設定メニューの 1 ページ目で「点検調 整」を選択します。

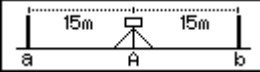

- 2. ガイド表示に従って、約 30m 隔てた場所 に標尺 a、b を立て、その中央に本体を設 置します。 本体を設置した点を A とします。 本体と標尺までの距離設定は約± 50cm 程 度に設定してください。設定距離の差があ まり大きくなると、測定精度に影響する場 合があります。
- 3. (■)を押します。
- 4. 標尺 a を測定します。

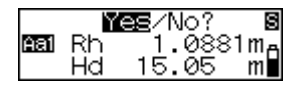

- 5. 表示された測定値を確認し、「Yes」を選択 します。
- 6. 標尺 b を測定します。

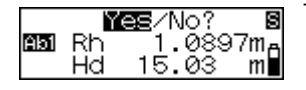

三脚反転 YEZYNo?

- 7. 表示された測定値を確認し、「Yes」を選択 します。
- 8. 「Yes」を選択します。
- 9. 三脚を 180 反転します。
- 10. 手順 4 から手順 6 の操作を繰り返し、標尺 a、標尺 b を視準して、測定します。

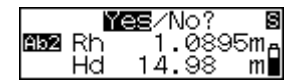

11. 表示された測定値を確認し、「Yes」を選択 します。

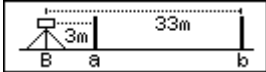

12. ガイド表示に従って、標尺 a、b を結ぶ直 線上で、標尺 a から約 3m の位置に本体を 移動します。 本体を設置した点を B とします。

13. (▲■) を押します。

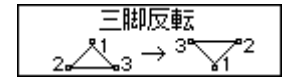

- 較差 0.0017m 調整 Yes/M属?
- 14. 手順 4 から手順 11 の操作を繰り返し、標 尺 a、標尺 b を視準して、測定します。 手順 8 で三脚反転を選択すると、三脚反転 のガイドが表示されるので三脚を反転しま す。

15. 較差を確認し、調整(位置補正)を行うか どうか判断します。 較差が 0.3mm 以下の場合は補正は必要あ

りません。0.3mm を超える場合は補正を 行ってください。

<位置補正を行わない場合>

較差 0.0017m 調整 Yes/**100?** 

16.「No」を選択します。

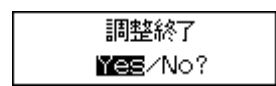

17.「Yes」を選択し、点検調整メニューを終了 します。

<位置補正を行う場合>

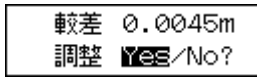

- 16.「Yes」を選択します。 測定結果より電子十字線の位置補正量を計 算して登録し、メニュー選択画面に戻りま す。
- 17. 手順 1 から手順 15 を繰り返して、較差が 0.3mm 以内になっていることを確認しま す。

## ●機械的調整

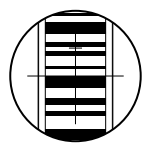

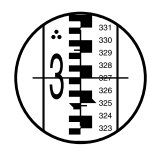

- 1. 点 B で標尺 b のコード面を視準して、測定 します。
- 2. 点 B で標尺 b の数値目盛り面を視準して、 目視で測定します。
- 3. 手順 1 と 2 の測定値の差が 2mm 以上のと きは、機械的調整へ進みます。 測定値の差が 2mm 未満のときは、これ以 降の手順は必要ありません。

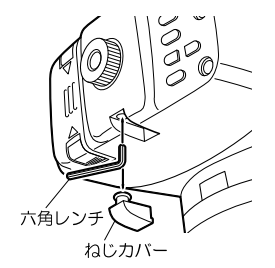

- 4. ねじカバーをはずし、十字線調整ねじへ六 角棒レンチを差し込みます。
- 5. 十字線調整ねじを回し、再度手順 1、2 を 行い測定差が 2mm 未満になるように調整 します。 手順1より手順2の測定値が大きいときは、 調整ねじを少しゆるめて十字線を下げま す。逆に手順 2 の測定値が小さいときは、 調整ねじを少し締めて十字線を上げます。
- 6. ねじカバーを取り付けます。

# 備考

#### ●三脚を反転しない場合

・ 手順 8:「No」を選択すると、手順 12 へ移ります。

#### ●電子十字線の位置補正中に電源 OFF したとき

・ 手順 9、12、14 :

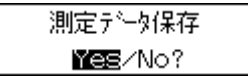

その時点までの測定値を保存するかの確認が表示され ます。「Yes」を選択すると、測定値を保存して自動的 に電源 OFF します。再び電源 ON してこのメニューに 入ると、前回電源 OFF した手順から処理を再開します。 「No」を選択すると、測定値をクリアして電源 OFF し ます。

### ●較差について

・ 手順 15:<三脚を反転する場合>

点 A での値=[(標尺 a の 1 回目の測定-標尺 b の 1 回目の測定)+ (標尺 a の 2 回目の測定-標尺b の 2 回目の測定)]/ 2

点 B での値=[(標尺 a の 1 回目の測定-標尺 b の 1 回目の測定)+ (標尺 a の 2 回目の測定-標尺b の 2 回目の測定)]/ 2

較差= (点 A での値-点 B での値)の絶対値

<三脚を反転しない場合>

点 A での値=(標尺 a の測定-標尺 b の測定)

- 点 B での値=(標尺 a の測定-標尺 b の測定)
- 較差=(点 A での値-点 B での値)の絶対値

# 20.1 標準品一式

初めてご使用の際は、必ず以下の製品がそろっていることを確認してください。

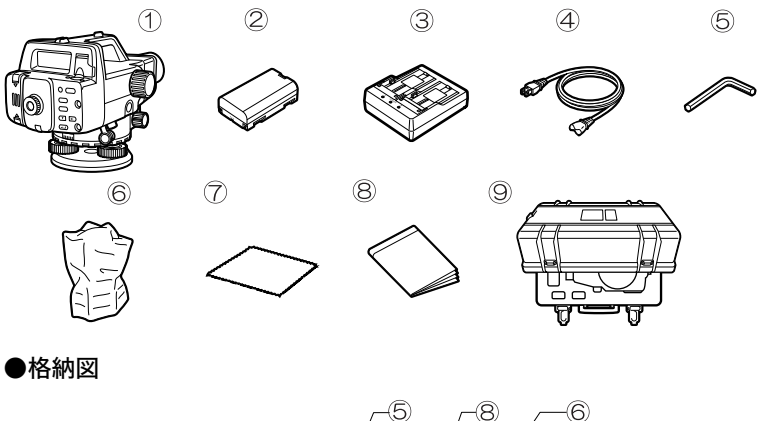

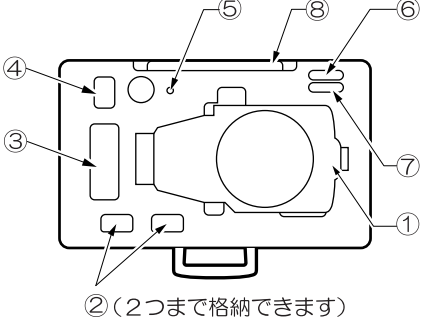

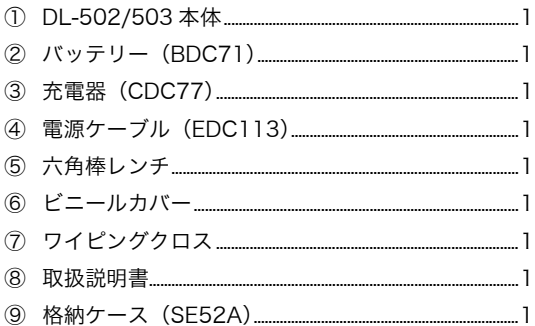

偏考

本機をお買い求めいただいた国や地域に適応した電源ケーブルが付属して います。

# 20.2 特別付属品

# ●ダイアゴナルアイピース (DE23)

ダイアゴナルアイピースを使用すると、狭い場所での観測に便利です。

DL-502/503 本体の接眼レンズを反時計方向に強く回して接眼レンズをはずし ます。ダイアゴナルアイピースを、接眼レンズの代わりにねじ込んで取り付け ます。

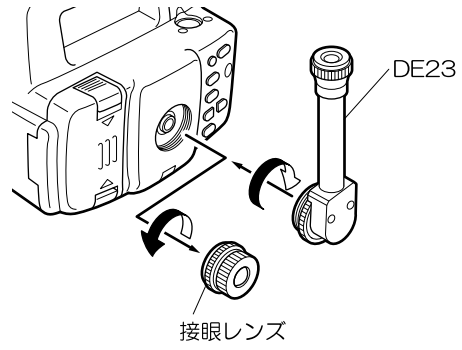

# 20.3 標尺の種類

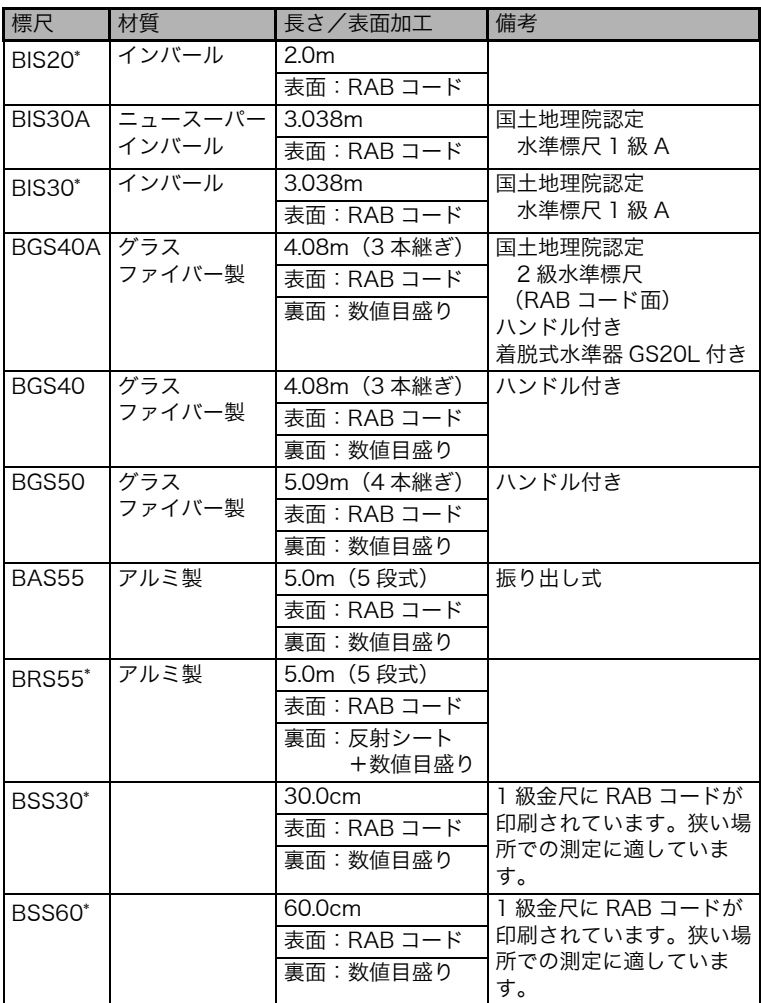

\*:お求めの際は、弊社または販売代理店までご相談ください。

# 21. 仕様

「DL-502/503」の記述のないものは共通です。

#### 望遠鏡

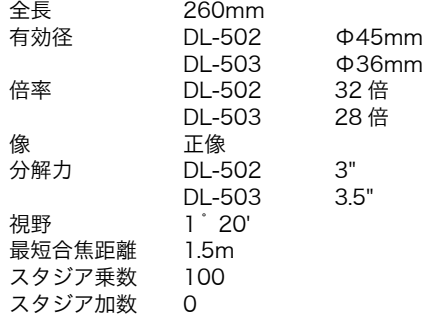

標尺

ニュースーパーインバール・ RAB コード標尺 (国内 1 級 A 標尺) BIS30A

寸法:85(W) × 40(D) × 3038(H)mm 質量:5.5kg(単体)、23.4kg (ケース格納時(2 本格納)) 線膨張係数 0 ± 0.1 × 10<sup>-6</sup> 1/ ℃

インバール・RAB コード標尺(BIS30 は国内1級 A 標尺) BIS20

> 寸法:85(W) × 40(D) × 2000(H)mm 質量:4.3kg(単体)、17.1kg (ケース格納時(2 本格納))

BIS30

寸法:85(W) × 40(D) × 3038(H)mm 質量:5.5kg(単体)、23.4kg (ケース格納時(2本格納)) 線膨張係数 1 × 10<sup>-6</sup> 1/ ℃

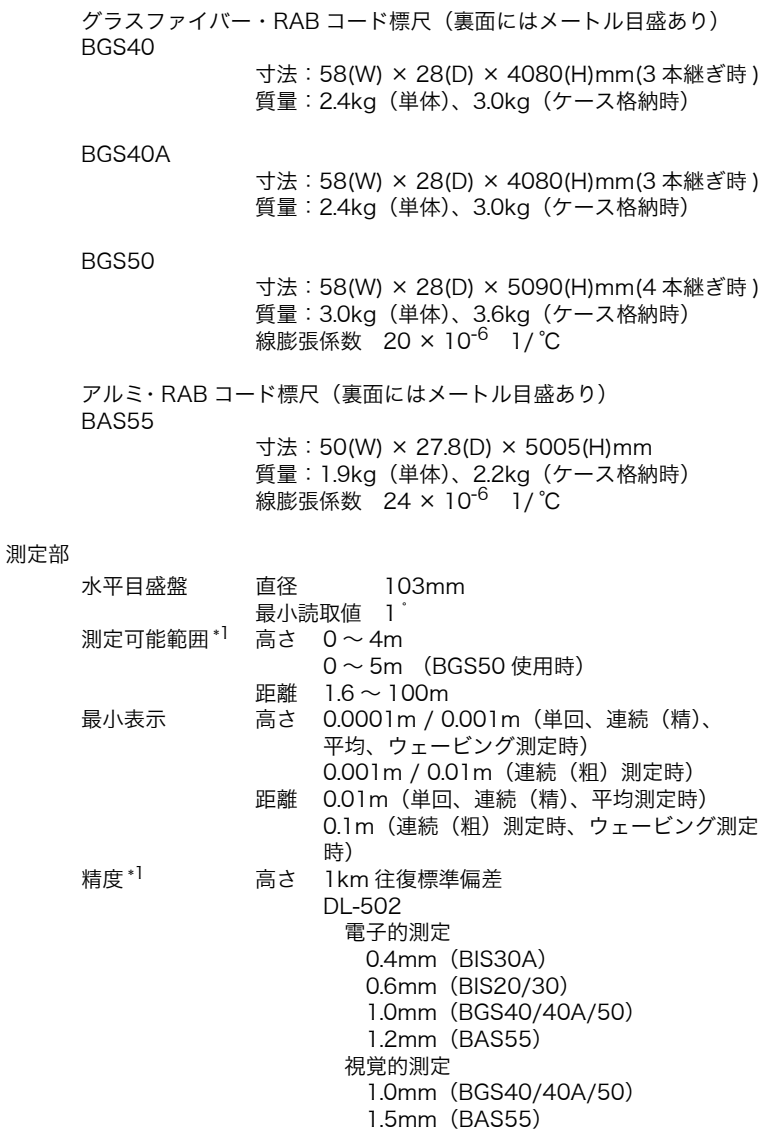

DL-503 電子的測定 0.6mm(BIS30A) 0.8mm(BIS20/30) 1.5mm(BGS40/40A/50) 1.7mm(BAS55) 視覚的測定 2.0mm(BGS40/40A/50) 2.5mm(BAS55)

距離 ± 10mm(10m 以下の測定時) ±(0.1% × D)(10 ~ 50m の測定時) ±(0.2% × D)(50m 以上の測定時) (D:測定距離、単位:m)

測定モード 単回/連続(精)/平均/連続(粗)/ウェービン グ測定(選択可)

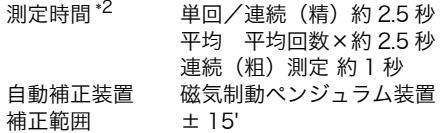

ウェービング測定

測定推奨照度 150 lx 以上 ウェービング推奨速度 0.5Hz 前後 (3 秒で 1 往復半) 測定可能範囲 振り角 前後に 5~10°程度 高さ 0.5 ~ 4m 距離  $5 \sim 50$ m 推奨標尺 \*<sup>3</sup> BGS シリーズ

BAS55(高さ 3m まで)

- \*1: 大気のゆらぎが少ない気象条件で、屋外、自然光のもとに標尺を設置 し、標尺面の照度が 20lx 以上のときの値です。
- \*2: 晴天~曇天の気象条件で、屋外に標尺を設置したときの値です。
- \*1、2: 気象条件、測定条件などにより変わることがあります。
- \*3: 視準線が必ず標尺上にあること。

電源部

諸般

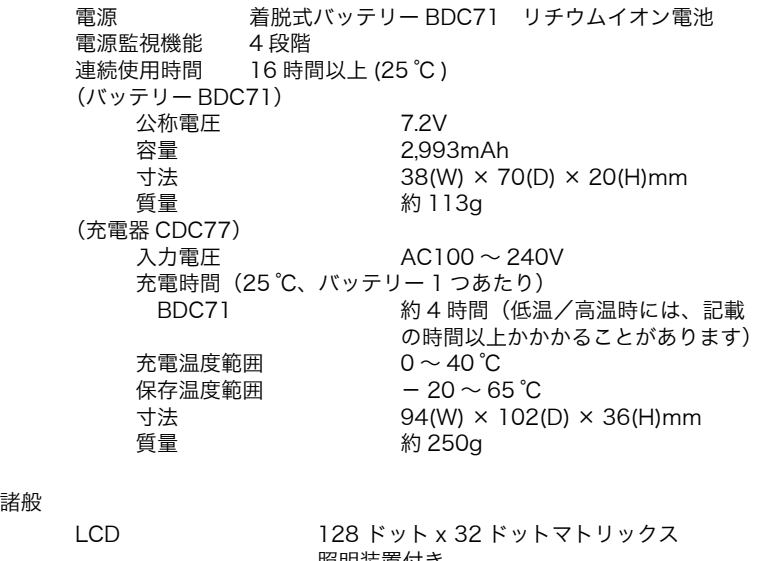

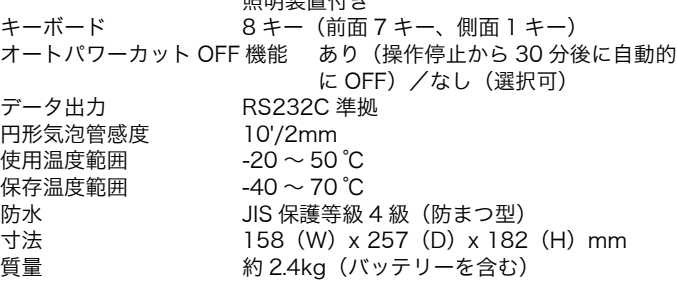
## MEMO

## MEMO

機器の修理・サービスのお問い合わせまたは、 機器に関するご質問・ご相談は下記の販売店へ

販売店名

トプコンホームページ https://www.topcon.co.jp 株式会社 - 701 ン 本社 〒174-8580 東京都板橋区蓮沼町75-1 株式会社 トファコンソキア ポジショニングジャハシ

本社 〒174-8580 東京都板橋区蓮沼町75-1

※ 当社連絡先詳細は、当社ホームページをご覧ください。

© 2010 TOPCON CORPORATION ALL RIGHTS RESERVED 無断複製及び転載を禁ず